# **Návrh technologických podmínek a vzoru pro obrábění pryže laserem**

David Bartík

Bakalářská práce 2019

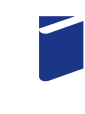

Univerzita Tomáše Bati ve Zlíně Fakulta technologická

Univerzita Tomáše Bati ve Zlíně Fakulta technologická Ústav výrobního inženýrství akademický rok: 2018/2019

# ZADÁNÍ BAKALÁŘSKÉ PRÁCE

(PROJEKTU, UMĚLECKÉHO DÍLA, UMĚLECKÉHO VÝKONU)

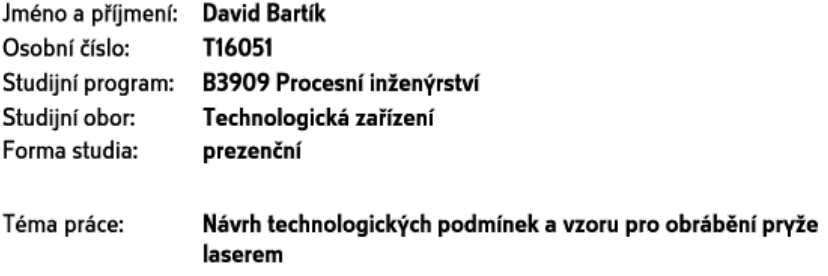

Zásady pro vypracování:

1. Vypracujte literární studii na dané téma

2. Definujte pracovní podmínky na laseru ILS 3NM

3. Provedte výrobu zkušebních vzorků z pryže

4. Provedte porovnání a vyhodnocení pracovních podmínek

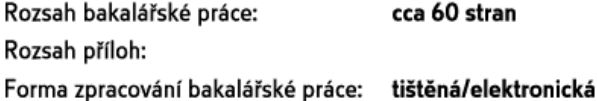

Seznam odborné literatury:

- 1. MAŇKOVÁ I: Progresivné Technológie. Katedra technologií a materiálov. Strojnická fakulta TU Košice, 2000. 275s
- 2. MORÁVEK, R. Nekonvenční metody obrábění. Plzeň, 1994. 102 s. ISBN: 80-7082-161-2
- 3. LAPČANSKÁ, Hana. Laserové technologie v praxi. In: Laserové technologie v praxi Ielektronická skriptal. 2010 Icit. 2012-02-151. Dostupné z: http://fyzika.upol.cz/cs/system/files/download/vujtek/granty/laser.pdf
- 4. FRANTA, Ivan. Zpracování kaučukových směsí a vlastnosti pryže. 2., přeprac. a rozšíř. vyd. Praha: Státní nakladatelství technické literatury, 1969. Řada chemické literatury.

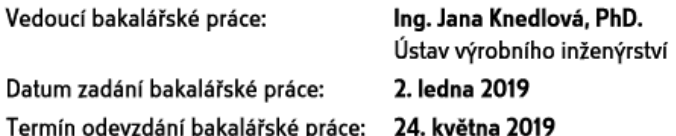

Ve Zlíně dne 19. února 2019

L.S.

doc. Ing. Roman Čermák, Ph.D. děkan

prof. Ing. Berenika Hausnerová, Ph.D. ředitel ústavu

# **P R O H L Á Š E N Í**

Prohlašuji, že

- beru na vědomí, že odevzdáním diplomové/bakalářské práce souhlasím se zveřejněním své práce podle zákona č. 111/1998 Sb. o vysokých školách a o změně a doplnění dalších zákonů (zákon o vysokých školách), ve znění pozdějších právních předpisů, bez ohledu na výsledek obhajoby *1)*;
- beru na vědomí, že diplomová/bakalářská práce bude uložena v elektronické podobě v univerzitním informačním systému dostupná k nahlédnutí, že jeden výtisk diplomové/bakalářské práce bude uložen na příslušném ústavu Fakulty technologické UTB ve Zlíně a jeden výtisk bude uložen u vedoucího práce;
- byl/a jsem seznámen/a s tím, že na moji diplomovou/bakalářskou práci se plně vztahuje zákon č. 121/2000 Sb. o právu autorském, o právech souvisejících s právem autorským a o změně některých zákonů (autorský zákon) ve znění pozdějších právních předpisů, zejm. § 35 odst. 3 *2)*;
- beru na vědomí, že podle § 60 *3)* odst. 1 autorského zákona má UTB ve Zlíně právo na uzavření licenční smlouvy o užití školního díla v rozsahu § 12 odst. 4 autorského zákona;
- beru na vědomí, že podle § 60 *3)* odst. 2 a 3 mohu užít své dílo diplomovou/bakalářskou práci nebo poskytnout licenci k jejímu využití jen s předchozím písemným souhlasem Univerzity Tomáše Bati ve Zlíně, která je oprávněna v takovém případě ode mne požadovat přiměřený příspěvek na úhradu nákladů, které byly Univerzitou Tomáše Bati ve Zlíně na vytvoření díla vynaloženy (až do jejich skutečné výše);
- beru na vědomí, že pokud bylo k vypracování diplomové/bakalářské práce využito softwaru poskytnutého Univerzitou Tomáše Bati ve Zlíně nebo jinými subjekty pouze ke studijním a výzkumným účelům (tedy pouze k nekomerčnímu využití), nelze výsledky diplomové/bakalářské práce využít ke komerčním účelům;
- beru na vědomí, že pokud je výstupem diplomové/bakalářské práce jakýkoliv softwarový produkt, považují se za součást práce rovněž i zdrojové kódy, popř. soubory, ze kterých se projekt skládá. Neodevzdání této součásti může být důvodem k neobhájení práce.

Ve Zlíně ...................

.......................................................

*1) zákon č. 111/1998 Sb. o vysokých školách a o změně a doplnění dalších zákonů (zákon o vysokých školách), ve znění pozdějších právních předpisů, § 47 Zveřejňování závěrečných prací:*

*(1) Vysoká škola nevýdělečně zveřejňuje disertační, diplomové, bakalářské a rigorózní práce, u kterých proběhla obhajoba, včetně posudků oponentů a výsledku obhajoby prostřednictvím databáze kvalifikačních prací, kterou spravuje. Způsob zveřejnění stanoví vnitřní předpis vysoké školy.* 

*(2) Disertační, diplomové, bakalářské a rigorózní práce odevzdané uchazečem k obhajobě musí být též nejméně pět pracovních dnů před konáním obhajoby zveřejněny k nahlížení veřejnosti v místě určeném vnitřním předpisem vysoké školy nebo není-li tak určeno, v místě pracoviště vysoké školy, kde se má konat obhajoba práce. Každý si může ze zveřejněné práce pořizovat na své náklady výpisy, opisy nebo rozmnoženiny.* 

*(3) Platí, že odevzdáním práce autor souhlasí se zveřejněním své práce podle tohoto zákona, bez ohledu na výsledek obhajoby.* 

*2) zákon č. 121/2000 Sb. o právu autorském, o právech souvisejících s právem autorským a o změně některých zákonů (autorský zákon) ve znění pozdějších právních předpisů, § 35 odst. 3:* 

*(3) Do práva autorského také nezasahuje škola nebo školské či vzdělávací zařízení, užije-li nikoli za účelem přímého nebo nepřímého hospodářského nebo obchodního prospěchu k výuce nebo k vlastní potřebě dílo vytvořené žákem nebo studentem ke splnění školních nebo studijních povinností vyplývajících z jeho právního vztahu ke škole nebo školskému či vzdělávacího zařízení (školní dílo).* 

*3) zákon č. 121/2000 Sb. o právu autorském, o právech souvisejících s právem autorským a o změně některých zákonů (autorský zákon) ve znění pozdějších právních předpisů, § 60 Školní dílo:* 

*(1) Škola nebo školské či vzdělávací zařízení mají za obvyklých podmínek právo na uzavření licenční smlouvy o užití školního díla (§ 35 odst. 3). Odpírá-li autor takového díla udělit svolení bez vážného důvodu, mohou se tyto osoby domáhat nahrazení chybějícího projevu jeho vůle u soudu. Ustanovení § 35 odst. 3 zůstává nedotčeno.* 

*(2) Není-li sjednáno jinak, může autor školního díla své dílo užít či poskytnout jinému licenci, není-li to v rozporu s oprávněnými zájmy školy nebo školského či vzdělávacího zařízení.* 

*(3) Škola nebo školské či vzdělávací zařízení jsou oprávněny požadovat, aby jim autor školního díla z výdělku jím dosaženého v souvislosti s užitím díla či poskytnutím licence podle odstavce 2 přiměřeně přispěl na úhradu nákladů, které na vytvoření díla vynaložily, a to podle okolností až do jejich skutečné výše; přitom se přihlédne k výši výdělku dosaženého školou nebo školským či vzdělávacím zařízením z užití školního díla podle odstavce 1.* 

## **ABSTRAKT**

Tato bakalářská práce se zaměřuje na práci s laserovým zařízením ILS 3NM. Konkrétní zaměření této nekonvenční metody obrábění je především na gravírování a řezání. Experimentálně byly zhotoveny vzorky z pryžového materiálu. Pro výrobu vzorků byly použity tři čočky o různých ohniskových vzdálenostech. Porovnáván byl vliv řezných podmínek na obrábění pryže laserem. Po vyhodnocení byly zvoleny nejvhodnější podmínky k výrobě razítek.

Klíčová slova: Laser, laserový paprsek, laserové gravírování, laserové řezání

## **ABSTRACT**

This bachelor thesis is focused on work with laser device ILS 3NM. The particular focus of this unconventional machining method is primarily on engraving and cutting. Specimens were made from rubber material. Three lenses of different focal lengths were used to produce samples. The effect of cutting conditions on laser machining of rubber was compared. After evaluation, the most suitable conditions for the production of stamps were chosen.

Keywords: Laser, laser beam, laser engraving, laser cutting

Velmi rád bych zde poděkoval vedoucí mé bakalářské práce paní Ing. Janě Knedlové PhD. za odborné vedení, trpělivost, ochotu a důležité rady, které napomohly k vypracování této práce. Dále bych chtěl poděkovat doc. Dr. Ing. Vladimírovi Patovi za vstřícnost a ochotu při měření.

Prohlašuji, že odevzdaná verze bakalářské práce a verze elektronická nahraná do IS/STAG jsou totožné.

# **OBSAH**

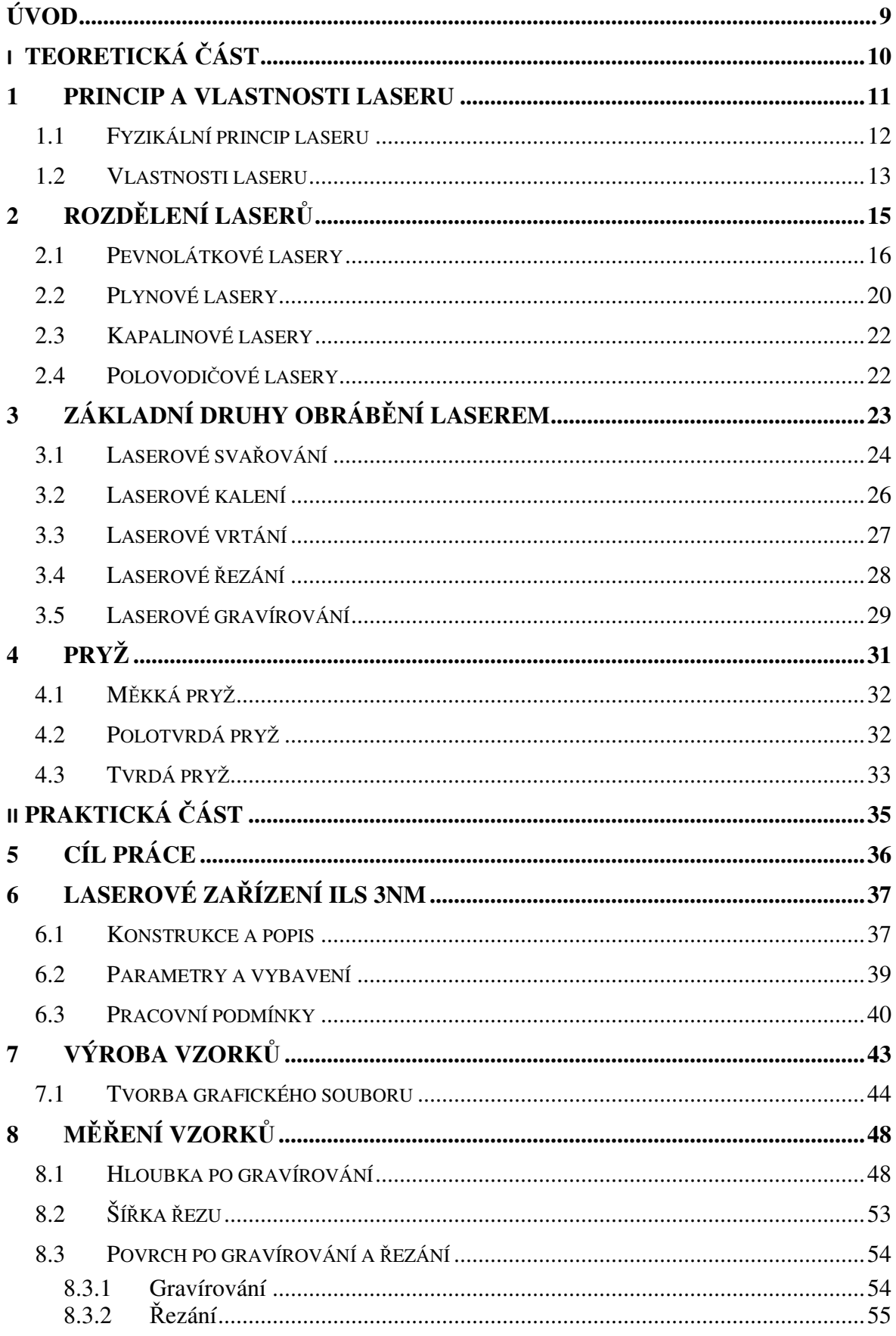

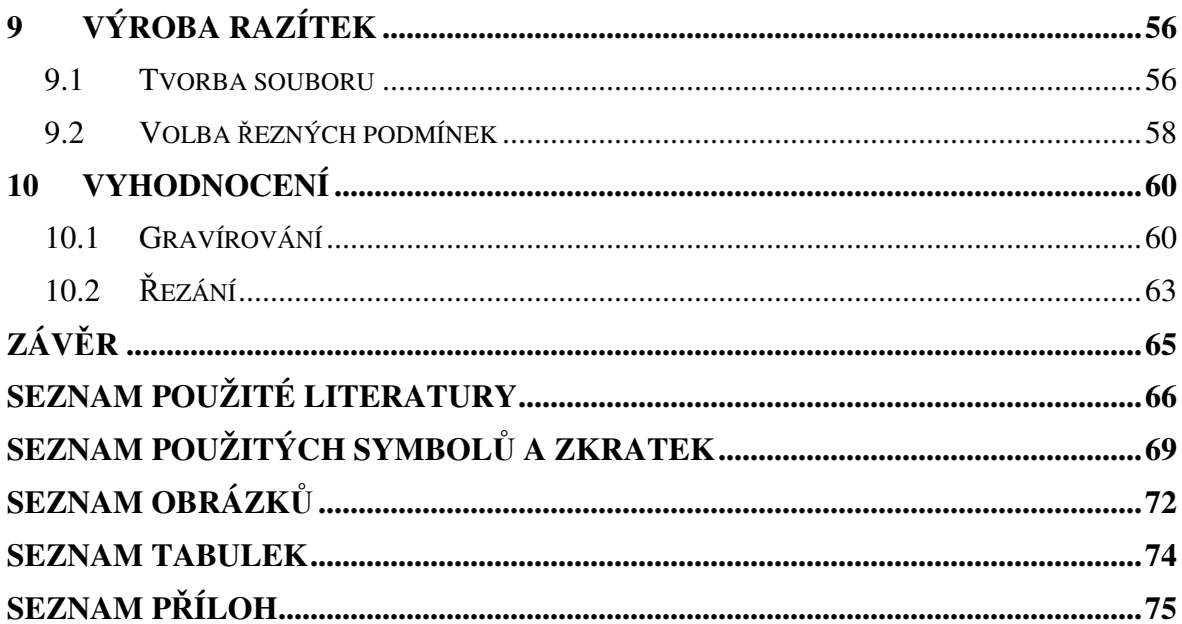

# **ÚVOD**

Newton již roku 1704 charakterizoval světlo, jakožto proud částic, protože má tendenci šířit se přímočaře a má své jedinečné vlnové vlastnosti. Toto tvrzení bylo přijato až v následujícím století.

Vytváření koherentního světla, což je jedna z vlastností laseru, je založena na tom, že fotony světla mohou budit elektrony obsažené v atomech. Tyto elektrony emitují fotony, které vyzařují světlo shodnou frekvencí. Einstein přišel s touto myšlenkou v roce 1916. Konstrukce prvního laseru se uskutečnila téměř o půl století později. Fyzik T. Maiman roku 1960 vyleštil stěny umělého rubínu. Tyto stěny poprášil vrstvami stříbra (funkce zrcadel). Když ozářil krystal pomocí zeleného světla, tak jedním z leštěných zrcadel prošel červený paprsek světla. Toto znamenalo zrod prvního laseru. Jeho původci na něj získali patent a obdrželi za něj i Nobelovu cenu.

Laser se od jeho objevení začal rychle rozšiřovat do nejrůznějších oborů a odvětví, jako například medicína, chemie, biologie, výpočetní technika a průmyslové využití. Běžně se s ním však setkáváme i v normálním životě.

V průmyslu se laser využívá především k obrábění jako další způsob odebírání materiálu. Dále se také používá pro tepelné zpracování nebo svařování. Do lékařství a medicíny se laser rozšířil také velmi rychle. Ze začátku se využíval zejména pro kožní lékařství. Díky bezpečnosti a šetrnosti se používají i pro plastickou chirurgii nebo neurochirurgii. Pro vojenské účely se lasery uplatňují, jako zbraně a zaměřovače. Dalšími odvětvími, kde se uplatňují lasery, jsou astronomie a geodezie, kde se využívá laserového měření vzdáleností. Běžně lze také přijít do styku s laserovými tiskárnami.

Každý laser také spadá do jedné ze čtyř základních tříd bezpečnosti. U typů, které jsou v kategoriích zdraví nebezpečných při kontaktu je nutno používat bezpečnostní pomůcky. Může totiž dojít například k trvalému poškození zraku.

Díky své rychlosti, přesnosti a dalším vlastnostem lasery v mnoha ohledech předčí některé přístroje a nástroje v mnoha oborech a stále se rozšiřují. Vývoj laserových systémů má bezpochyby pozitivní dopad na moderní život, jak jej známe a pokrok k další modernizaci.

# I. TEORETICKÁ ČÁST

## **1 PRINCIP A VLASTNOSTI LASERU**

Podstata laseru spočívá v soustředění energie elektromagnetického záření viditelného světla na velmi malou plochu obráběného předmětu. Kvůli přeměně této energie na tepelnou energii dochází k zahřívání místa, kam paprsek laseru dopadá. Tato teplota znatelně převyšuje teplotu tání materiálu, který se obrábí. V místě dopadu dochází k tavení a následnému vypařování materiálu obrobku. Laser je generátorem svazku světelných paprsků o vysoké intenzitě. "Light Amplification by Stimulated Emission of Radiation", ze kterého název laser pochází je anglickým označením pro zesílení světelného paprsku. [1]

Energie, která má podobu elektronového vlnění, iontového záření či elektronového záření budí (excituje) atomy kapalné, tuhé nebo i plynné aktivní látky, kde následně vzniká inverzní stav. Když atomy této látky přecházejí do stavu základního, stimulovanou emisí vznikne monochromatické a koherentní záření. Toto záření už se poměrně snadno ovládá za pomoci optických čoček a zrcadel. [3]

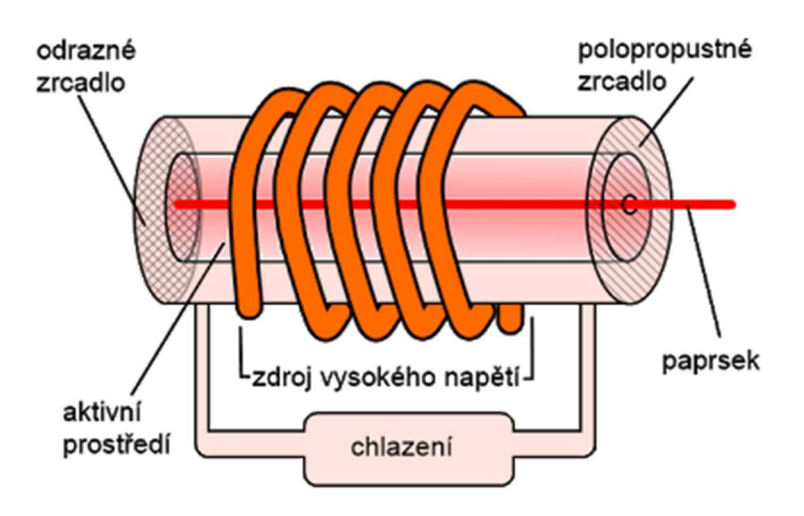

*Obr. 1.1: Obecné schéma laseru [25]* 

Paprsek, který je vyprodukován laserem může mít až 100 000 krát větší intenzitu než samotné světlo, kterým byl vyzářený.

Při využití laseru v technologických procesech se využívá hlavně paprsků, které jsou z laseru vyzářeny v horizontálním směru tak, že jsou pomocí optické čočky soustředěny na velmi malou plochu obráběného materiálu (řádově 0,001 až 0,01 mm). Dopadem těchto paprsků vzniká teplota tak vysoká, že postačí k roztavení, případně odpaření materiálu obrobku. Při dopadu paprsků na plochu o průměru *d* = 0,01 mm, přičemž vyzářená energie je 1 J, vznikne na plošce hustota energie *E* = 13 955 J.mm-2. [2]

#### **Přednosti laseru vyplývající z porovnání s jinými používanými zdroji energie:**

- není zapotřebí klasických obráběcích nástrojů
- tepelné ovlivnění oblasti obrábění je malé
- dosahuje se vysoké přesnosti
- seřizování a příprava nejsou příliš časově náročné
- laser je možné v technologickém procesu automatizovat nebo robotizovat operace

#### **K nevýhodám laserů patří:**

- vyšší náklady na pořízení laseru
- v poměru příkonu a výkonu zařízení je zde celkem malá účinnost (asi 10 %)
- údržba je zde náročnější a je nutné dodržovat přísné bezpečnostní nařízení [3]

## **1.1 Fyzikální princip laseru**

Z hlediska fyziky je laser kvantovo-elektronický zesilovač elektromagnetického záření. Laser je zdrojem intenzivního monochromatického, časově a prostorově koherentního záření. Princip je založený na stimulované emisi fotonů v aktivním prostředí laseru.

Při běžných podmínkách se většina atomů, iontů nebo molekul nachází v nejnižším energetickém stavu. Pokud jsou tyto částice působením vnějších zdrojů energie, například intenzivními světelnými záblesky, výbojem nebo ohřátím excitované do vyšších energetických stavů, budou po dobu přechodu do původního nebo nižšího energetického stavu vyzařovat nekoherentní světelné záření. V excitovaném stavu zůstávají částice jen velmi krátkou dobu. Toto se nazývá samovolná emise.

Díky stimulované emisi vzniká zesílení světla. Jde v podstatě o druh luminiscence, přičemž elektrony z vybuzených stavů nepřecházejí do základních stavů za doprovodu vyzářeného fotonu náhodně. Děje se to vlivem kontaktu s jiným fotonem, jemu odpovídající vlnové délky. Takto vyzářený foton má stejnou fázi a frekvenci, jako foton původní. Spontánně vyzářený foton opakovaně prochází materiálem, vyvolává stimulovanou emisi a takto vznikající fotony vyvolávají další stimulovanou emisi → dochází k lavinovému efektu (obr. 1.2, str. 14). [2]

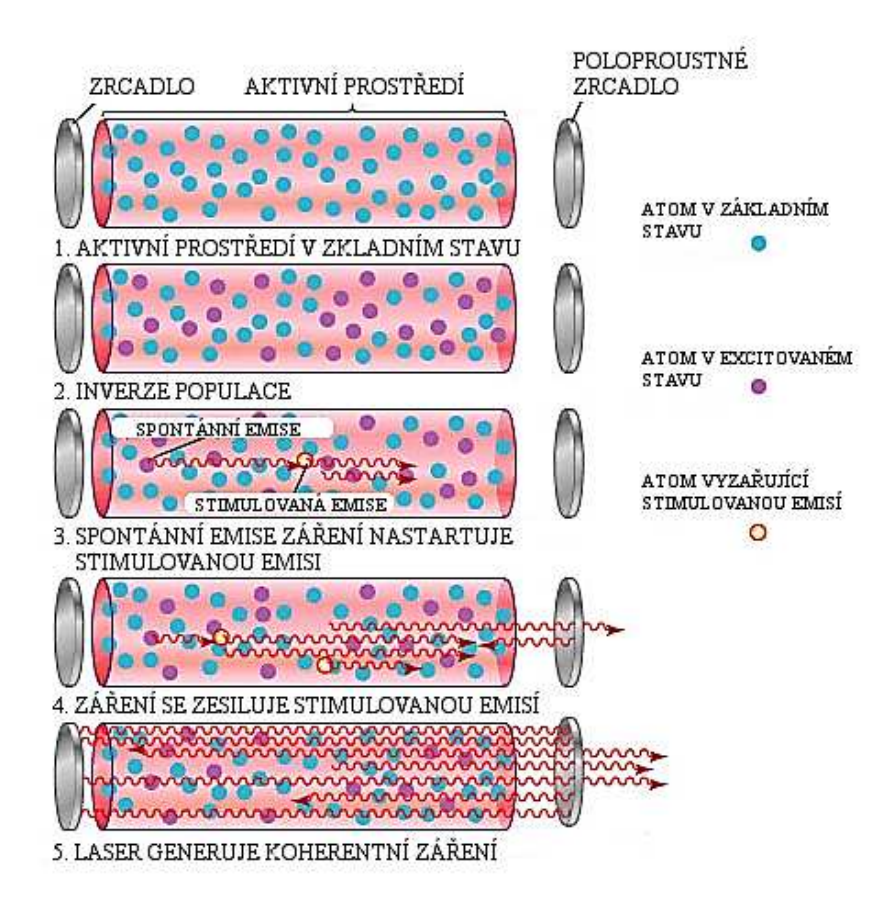

*Obr. 1.2: Lavinový efekt [5]* 

# **1.2 Vlastnosti laseru**

Velmi důležitá je v průběhu stimulované emise skutečnost, že emitovaný i dopadající foton má shodnou fázi, frekvenci, polarizaci a mají totožný směr. Vyplývají z toho tři nejzákladnější vlastnosti laseru, díky kterým se tak liší od jiných běžných zdrojů záření. Charakteristickými vlastnostmi jsou kolimovanost, monochromaticita a koherence.

Právě díky těmto vlastnostem se stal laser tak cenným pomocníkem v tolika různých aplikacích. U průmyslových aplikací se využívá zejména možnosti fokusovat svazek laseru do malého bodu a dosáhnout vysoké plošné hustoty energie, která je potřebná pro opracování daného materiálu (řezání, svařování, značení, kalení, vrtání).

Opačným příkladem laseru může být obyčejná žárovka. Ta záření generuje neuspořádaně ("chaoticky") a fotony mají různé vlnové délky, fáze. Dále se fotony rozbíhají zcela nahodile do všech směrů. [5]

Při porovnání kvalit laseru s ostatními technologiemi v průmyslových aplikacích (jinými zdroji energie), je možné jeho přednosti formulovat následovně:

- velmi vysoká hustota energie a výkonu
- jednoduché ovládání výkonu laseru a jeho působení na obráběný materiál
- snadná regulace paprsku
- nevzniká žádné opotřebení nástrojů
- při kontaktu s ostatními látkami nevzniká rentgenové záření
- pro obrábění není zapotřebí vakuum

Jednou z největších nevýhod při zařazování laseru do výroby jsou poměrně vysoké pořizovací náklady. Tato finanční náročnost není ovšem dána jen cenou samotného laseru. Cena za laserové zařízení tvoří zhruba 15 až 20 % celkových nákladů. Zbytek financí putuje na doplňkové vybavení pracoviště, kde je laser umístěn. [4]

Další nevýhodou a nedostatkem je poměrně malá účinnost, která se pohybuje zhruba mezi 0,1 až 30 %. Je tu ale i několik výjimek, kterými jsou QW, DFB lasery a VCSEL s laserovou diodou, jenž mají účinnost zhruba 80 %. [3]

#### **Unikátní vlastnosti laseru**

**Monochromaticita** (jednobarevnost, vyzařování probíhá pouze na jedné vlnové délce). V běžné praxi se světlo laseru skládá ze spektrálních čar, kterých je hned několik. Tato vlastnost je důležitá při měření vzdálenosti a rychlosti, izotopové separaci a spojovací technice. Při laserovém obrábění tato vlastnost ovšem není podstatná.

**Prostorová a časová koherence** udává vztah, který je mezi magnetickými a elektrickými částmi elektromagnetické vlny. Koherence paprsku vzniká tehdy, jsou-li tyto součásti uspořádané do řady.

**Ohyb** je jev, při kterém se paprsek světla lomí kolem předmětu, který má ostré hrany. Díky reflektorování sahá laserové světlo mnohem dál než to běžné, což způsobuje velmi malý rozptyl světla laseru.

**Zářivost**, která se uvádí také jako hustota energie je vyjadřovaná ve W.cm<sup>-2</sup>. Je to vlastně světelný výkon, jenž nelze ovlivnit manipulací s optikou. Zářivost je závislá především na dutině a její konstrukci. [2]

# **2 ROZDĚLENÍ LASERŮ**

Lasery lze obecně rozdělit podle několika základních kritérií. Základními parametry dělení laserů je aktivní prostředí, výkon, režim práce, buzení. [6]

Podle aktivního prostředí:

- Pevnolátkové (Nd:YAG, Yb:YAG, Ti:safír)
- Plynové (He-Ne, Ar, Kr,  $CO<sub>2</sub>$ , KrO)
- Kapalinové (fluorescein)
- Polovodičové (GaAs, GaN, InAsSb)
- Plazmatické

Podle aktivního prostředí lze pevnolátkové lasery dále rozdělit:

- Tyčové lasery (tyčinka dlouhá 15 20 cm, její průměr je několik mm)
- Vláknové lasery (optické vlákno dlouhé řádově v metrech o průměru 50 300 μm)
- Diskové lasery (disk průměru až 100 mm a tloušťky několik desetin milimetru)

Podle vlnových délek optického prostředí:

- Infračervené (780 nm  $1.10^6$  nm)
- Ultrafialové  $(10 \text{ nm} 360 \text{ nm})$
- Rentgenové (10 nm  $1.10^{-3}$  nm)
- Viditelné pásmo (360 nm 780 nm)

Podle energetických hladin na kvantovém přechodu:

- Molekulární
- Elektronové
- Jaderné

Podle délky generovaného pulsu:

- S dlouhými pulsy
- S krátkými pulsy
- S velmi krátkými pulsy

Podle typu buzení:

- Opticky
- Elektrickým výbojem
- Elektronovým svazkem
- Tepelnými změnami
- Chemicky
- Rekombinací
- Injekcí nosičů náboje

Podle typu provozu:

- Pulzní mód (periodické záření)
- Kontinuální mód (kontinuální záření) [2]

#### **Podle úrovně výkonu:**

Nízko-výkonné lasery (měkké)

Do této skupiny patří lasery o výkonech menších, než je 500 mW. Jsou nazývány také chladnými, neboť teplo jimi vyprodukované je malé. Jsou to lasery ze skupiny, které jsou škodlivé "pouze" očím. Typickým příkladem takových laserů jsou snímače čárových kódů. Mohou sem patřit také mírně silné lasery, které lze najít například v optických mechanikách přehrávačů. Využití v průmyslu nacházejí při vrtání nebo řezání plastů, keramiky nebo i rubínu. [2]

Vysoko-výkonné lasery (tvrdé)

K této skupině patří takové lasery, které mají výkon 500 mW a větší. Bývá to zpravidla kolem 1 kW až 30 kW. Pro oči jsou nebezpečné při jakémkoliv pohledu, ať už do světla přímého nebo i rozptýleného. Jejich využití v průmyslu je při běžných technologických operacích, jako je řezání, svařování nebo gravírování. [2]

## **2.1 Pevnolátkové lasery**

Tyto lasery jsou jednoduché na údržbu, nenáročné a stabilní. Pracují při různých podmínkách a v různých režimech. Aktivním prostředím za pomoci příměsi vhodných iontů jsou amorfní nebo krystalické izolanty. Vlnové délky záření těchto laserů jsou v oblasti viditelného a infračerveného světla.

Nejtypičtějším příkladem tohoto laseru je rubínový. Rubínový laser je ve tvaru tyčinky s broušenými plochami, které jsou na jejím konci. Kolem této tyčinky je navinuta trubice selenové nebo xenonové výbojky, jakožto zdroj čerpání energie. Aktivní prostředí tvoří  $A<sub>2</sub>O<sub>3</sub> + Cr<sub>3</sub>O<sub>2</sub>$ . Červenou barvu dostává díky chromu. Běžná pracovní délka je 694,3 nm. Jeho střední výkon nepřekračuje 1 W. Nejčastěji je používaná k měření vzdáleností a v holografii. [2]

Pokud tyto lasery nabývají rozsahu výkonu 200 až 2 000 W uplatňují se především ke svařování a řezání materiálu. V dnešní době jsou využívány také k natavování a spékání při operacích Laser Prototyping, Laser Tooling a Laser Manufacturing. Pro méně náročnější operace, jako popisování, mikro-opracování nebo v jemné mechanice se používají lasery nižších výkonů. U popisování je vhodné zvážit použití diodových laserů nebo  $CO<sub>2</sub>$  zařízení. Záleží to především na druhu popisovaného materiálu a jeho absorpci paprsku na dané vlně vyzařování. [8]

Při výkonu vyšším než 2 000 W jsou pevnolátkové lasery používány primárně ke svařování. Názorným příkladem využití tohoto typu laseru ke svařování je svařování karoserií a jejich komponentů. Svařovat s nimi lze nejen rozdílné druhy materiálů ale i tlouštěk. Tento způsob je nazýván Tailored Blanks. Je zde využití i pro laserové skenování, což umožňuje dobrá kvalita paprsku a pracovní rozsah. Na pracovištích, kde je proces robotizován se laser využívá pro opracování ve 3D. Poslední dobou se častěji volí kombinace rychlého skenování paprsku a mezioperační manipulace, která je zajištěna pomocí robota. [8]

V posledních letech je u těchto typů laseru novinkou kotoučový laser. Od klasického uspořádání aktivního krystalu ve formě válečku se liší uspořádáním do tvaru kotouče o tloušťce několik desetin mm. Přední automobilky začaly kotoučové lasery využívat na svařování skeletů a dalších dílů. [8]

#### **Neodym – yttrium aluminium granát**

Svou nabídkou se řadí k nejpoužívanějším typům laserů pro průmysl s výkony do 10 kW. Nejčastějším typem této skupiny laserů je Nd:YAG (obr. 2.1, str. 19) s vyzařováním na vlně 1,064 µm, kde je ionty neodymu (Nd) dopován yttrito-hlinitý granát (YAG). Kontinuální provoz je zhruba do výkonu 6 kW. V pulzním provozu můžeme docílit výkonu i 10<sup>9</sup> W. Při zapojení kaskádových zesilovačů se dá dosáhnout i vyšších výkonů. Výstupní paprsek je zde možno vést optickým vláknem, což je výhodou oproti laserům plynovým. Toto je vhodné pro začlenění do automatizovaných a robotizovaných pracovišť. [8]

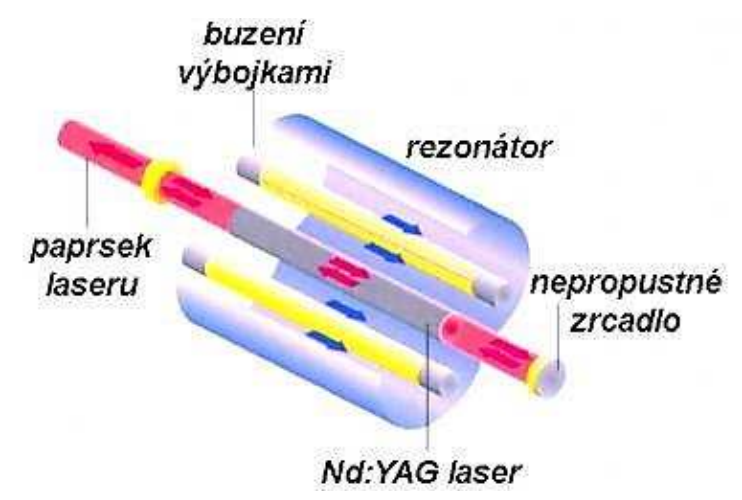

*Obr. 2.1: Konstrukce Nd:YAG laseru [31]* 

#### **Diodový laser**

Přednostmi diodového laseru (obr. 2.2, str. 20) jsou náklady, které jsou nízké. Dále je to dlouhá životnost při celkové kompaktnosti zařízení. Aktivním prostředím je polovodičový materiál. Účinnost se běžně pohybuje kolem 60 %. Podstatnou nevýhodou je ale špatná kvalita svazku a jeho celková rozbíhavost. Kvůli tomu jej lze využívat jen v některých odvětvích. [9]

Tyto polovodičové lasery o vlnové délce 790-980 nm jsou při dostačujícím výkonu vhodné pro použití v průmyslových technologiích. Při zapojení v sestavě můžeme dosáhnout výkonu až 8 kW. Použití je zde při výkonech do 250 W na řezání a svařování plastů. Když jsou výkony v řádech kW, lze s nimi dobře natavovat, vytvrzovat popřípadě pájet natvrdo. Diodové lasery také nabízejí vůči jiným typům technologických laserů menší konstrukční rozměry. [8]

Další předností oproti jiným laserům je pravoúhlý profil zaostřeného paprsku. Paprsek má také rovnoměrně rozloženou intenzitu záření po celé ploše průřezu. Je u nich jednoduchá regulovatelnost vlnových délek v širokém rozmezí. Toho se dosáhne změnou zastoupení prvků v polovodiči. [8]

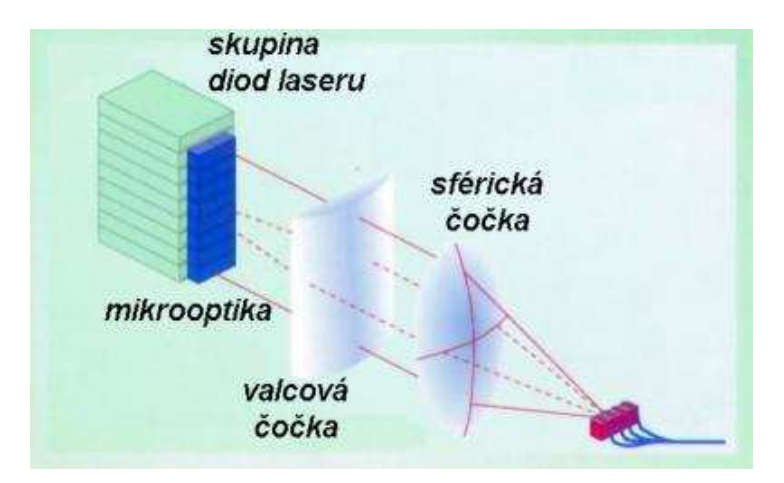

*Obr. 2.2: Konstrukce diodového laseru [31]* 

#### **Diskový laser**

Diskový laser (obr. 2.3) je jeden ze způsobů provedení Nd:YAG. Aktivní prostředí má tvar disku tloušťky desetin milimetru až několika desítek milimetru. Tento tvar umožňuje generovat vysoce kvalitní svazek paprsků. Dále umožňuje přesné chlazení vodou nebo vzduchem. Dobré chlazení má za následek stabilní svazek i při těžkých pracovních podmínkách. Používají se tedy tam, kde je vysoký výkon nezbytný. Zařízení s nejvyšším výkonem mají kolem 32 kW. I přes tyto výkonnosti je možné ho používat pro jemnější technologické operace, jako je mikro-obrábění nebo gravírování. [9]

Použitím v těžkých pracovních podmínkách se myslí zejména řezání a svařování kovů. Jejich nevýhodou je malá účinnost, která se pohybuje zhruba mezi 15 až 20 %. Oproti například vláknovým laserům mají menší životnost. [5]

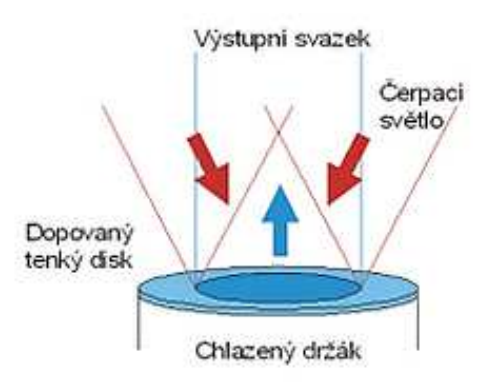

*Obr. 2.3: Schéma aktivního prostředí diskového laseru [32]* 

#### **Vláknové lasery**

Nejen díky širokému spektru využití jsou vláknové lasery (obr. 2.4) v laserové technologii nejperspektivnější. Vedení paprsku je zajištěno pomocí optického vlákna, jež je základem laseru. Vlákno tvoří také samotné aktivní prostředí, ve kterém probíhá buzení i generování paprsku. Aktivní prostředí, kterým je jádro optického vlákna, je dopováno vzácnými prvky. Tyto prvky mohou být ytterbium, erbium nebo praseodym či různé kombinace. [9]

Vlastnosti pevnolátkových krystalů zde přebírá optické vlákno. Rozdíl spočívá v tom, že vlákno může být dlouhé i několik metrů. To umožňuje, aby se svazek paprsků lehce vedl přímo k místu aplikace. Menší hmotnost umožňuje zvýšit rychlost procesu, čili produkce. Velmi často se také dnes používají 3D robotické systémy a 2D řezání. Optický rezonátor je veden podél optického vlákna díky speciální technologii výroby. Tímto se proces zjednodušuje, protože odpadá seřizování rezonátoru. Vláknové lasery dosahují lepších výsledků než diskové a to díky chlazení, které je podél celého optického vlákna. [9]

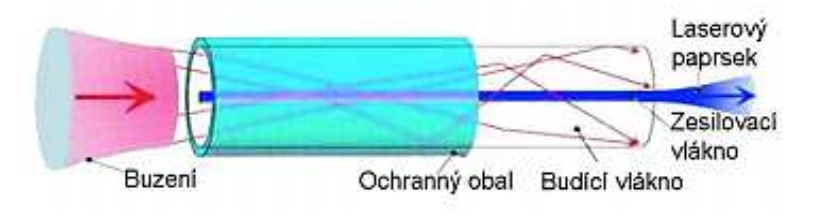

*Obr. 2.4: Konstrukce vláknového laseru [9]* 

Celý laser tvoří v podstatě optické vlákno. Tato jednoduchost je jeho bezesporu největší výhodou. Dále je laser sestaven z modulů, které lze spolu spojovat. Spojováním těchto laserových modulů je možné zvyšovat jeho výkon. Ten je v dnešní době i 80 kW. Modularita a mohutnost laseru je poměrně výjimečná. [5]

Účinnost u tohoto laseru je vyšší, okolo 30 až 35 %. Životnost je také velmi vysoká a to až 100 000 h. Velmi dobrá je i kvalita svazku paprsků. Náklady na údržbu a provoz jsou velmi malé. [5]

#### **2.2 Plynové lasery**

Aktivní prostředí zde vytváří atomy, molekuly nebo ionty. Buzení probíhá ve většině případů elektrickým výbojem ve zředěném plynu. Optické buzení se moc nevyužívá. Mají možnost pracovat v pulzním i kontinuálním režimu. [7]

Helium - neonový laser je nejrozšířenějším typem, který září červeně. Pro medicínské účely a průmysl se zase nejvíce využívá infračervený  $CO<sub>2</sub>$  laser. Na světelné efekty je nejlepší argonový laser, který září zeleně a modře. Dalším z typů této skupiny laserů je excimerový laser, který je zdrojem ultrafialového záření. [10]

#### **Lasery CO<sup>2</sup>**

V průmyslovém odvětví mají největší využití CO<sub>2</sub> lasery (obr. 2.5) s oxidem uhličitým. Jsou to totiž vůbec jedny z nejvýkonnějších laserů. Se středním výkonem (500 až 6 000 W) jsou vhodné pro řezání profilů, trubek a plechů. Největší možná řezaná tloušťka je 40 mm, ale běžně se řeže jen do 25 mm. Do tloušťky 15 mm lze řezat hliník a do 8 mm mosaz. Nastavení řezu je jednoduché a i díky flexibilitě je vhodné je zařadit do menších a středních sérií.

U velkosériové automatizované výroby se používají CO<sub>2</sub> lasery s výkonem 6 000 W a více, především ke svařování. Hloubka svaru může být v takovém případě až 20 mm. Lasery s výkonem menším než je 500 W slouží ve většině případů k opracování materiálů jiných, než jsou kovy. Při použití na kovy se uplatňuje především řezání. [8]

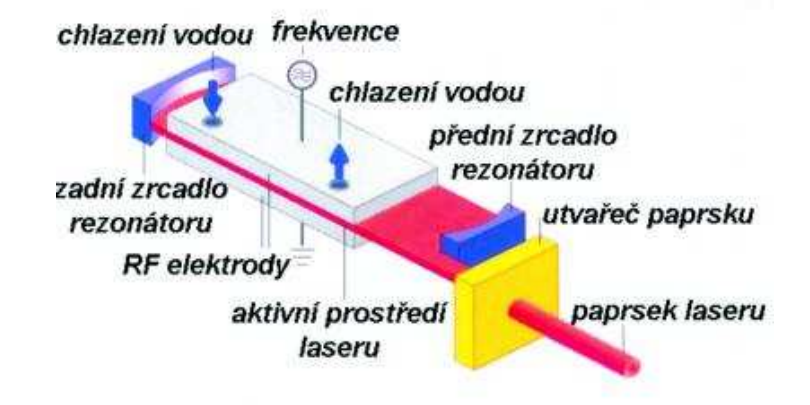

*Obr. 2.5: Konstrukce CO2 laseru [31]* 

#### **Excimerové lasery**

Buzení probíhá elektrickým výbojem. Díky tomu se molekuly plynu dostávají do excitovaného stavu. Proto se laser nazývá excimerový. Jako aktivní prostředí se u excimerových laserů používá směs plynů, jako je argon a xenon. Tato směs plynů také určuje vlnovou délku záření. Ta se u těchto laserů pohybuje v ultrafialové oblasti v rozmezí 157 až 351 nm. Rozsah těchto vlnových délek je dobře pohlcován i ve vzduchu, proto je nezbytné pro tyto vlnové délky zvolit prostředí vakua. Kvalita paprsku je vysoká při nízké rozbíhavosti.

Nejčastěji se používá pro jemné opracování, kdy nedochází k tepelnému ovlivnění oblasti. Používá se tedy pro mikro-obrábění, vrtání, ale také v medicínském průmyslu. Jeho výhodou je možnost vyvinutí velmi krátkých pulzů o výkonech od miliwattů po kilowatty. Naopak nevýhodou je životnost aktivního prostředí, která je poměrně malá. [9]

## **2.3 Kapalinové lasery**

Aktivním prostředím jsou zde roztoky z organických barviv. Vlnová délka je regulovatelná od 300 nm po 1 500 nm, což je předností tohoto laseru. U aktivního prostředí ovšem dochází k rychlé degradaci vlivem tepla a světla vzniklého při excitaci. Kapalinové lasery tudíž nejsou v průmyslu příliš využívány. [9]

## **2.4 Polovodičové lasery**

Lasery tohoto typu patří v dnešní době k nejčastěji používaným a nejrozšířenějším. Základní částí, kterou je laser tvořen, je dioda o velmi malých rozměrech, což je jeho výhodou. Nevýhodou této diody je její rozbíhavost. Ta je zase oproti jiným laserům větší. Regulací elektrického proudu můžeme snadno ovlivňovat výkon diody. Její účinnost potom dosahuje až 50 %. [7]

Vlnové funkce jsou u polovodičových laserů vztažené na krystal jako na celek. To je hlavní odlišností od ostatních laserů, kde se tyto funkce vztahují pouze na atom nebo molekulu. Typicky jsou tyto lasery používány v informační, počítačové nebo spotřební elektronice. Jejich moderním představitelem je GaAsAl laser, který se pro tyto účely využívá. [2]

# **3 ZÁKLADNÍ DRUHY OBRÁBĚNÍ LASEREM**

Pro využití laseru k obrábění se kromě pevnolátkových hojně využívají plynové  $CO<sub>2</sub>$  lasery. Ve většině případů obrábění jsou to spíše lasery pracující kontinuálně, než pulsně. Mají také lineární polarizaci a vlnovou délku 10,6 µm. Jejich výkon se pohybuje od několika stovek wattů až po kilowatty. Při řezání laserem je velmi přínosná skutečnost, že se zlepšuje kvalita povrchu (drsnost a zbytkové pnutí). [4]

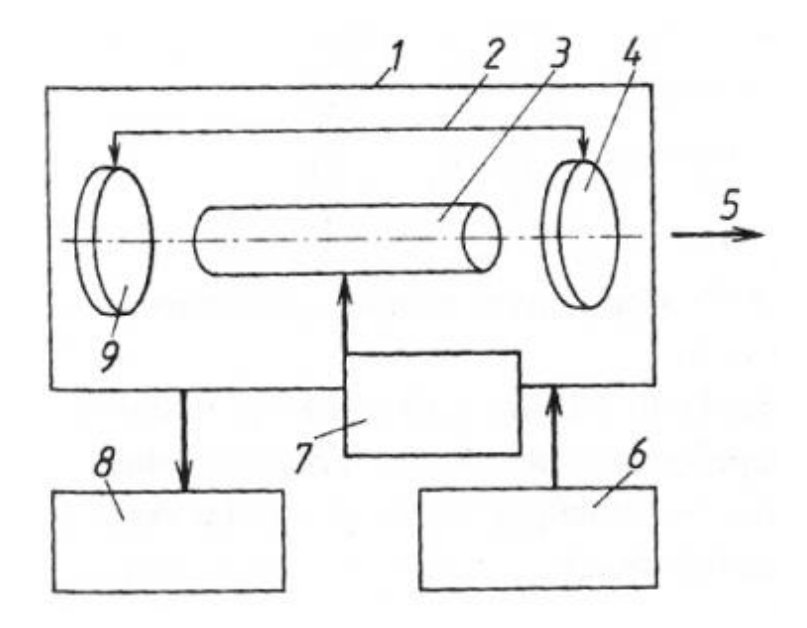

*Obr. 3.1: Schéma zařízení pro obrábění laserem [31]* 

Hlavní částí tohoto zařízení je laserová hlavice (1). Ta obsahuje rezonátor (2), který umožňuje regulovat záření. Dále je součástí zařízení zdroj energie (6) a budicí zařízení (7), které má vliv na pracovní režim. Chladicí systém (8) odvádí přebytečnou energii. Mezi nepropustným zrcadlem (9) a polopropustným zrcadlem (4) se nachází laserové médium (3), které slouží k určování vlnové délky záření. Z hlavice vystupuje vyzářený paprsek (5).

V dnešní době se v průmyslu používají tři hlavní typy pevnolátkových laserů. Základním rozdílem mezi nimi spočívá v aktivním prostředí a jeho geometrii. Prvním z typů je tyčový Nd:YAG laser, jehož aktivním prostředím je tyčinka. Její průměry se pohybují v řádech milimetrů a délka v rozsahu 15 až 20 cm. Dalším je vláknový laser s dlouhým optickým vláknem. Průměr vlákna je 50 až 300 μm a délka v metrech. Poslední je laser diskový, který je opatřen tenkým diskem o tloušťce 0,25 mm. Velkou předností všech těchto typů je možnost vést záření o vlnové délce 1 μm přizpůsobivým optickým vláknem. To o hodně zjednoduší přenos záření mezi laserem a místem obrábění. [9]

#### **Výhody použití laseru ve strojírenství:**

- Při obrábění nedochází ke styku s obrobkem
- Oblast ovlivněná teplem je malá
- K obrábění není zapotřebí řezných sil
- Proces obrábění je velmi přesný a rychlý
- Malá řezná drážka při toleranci i 0,05 mm
- Bez nutnosti výměny nástroje lze vytvářet libovolné tvary
- Řez může být proveden kterýmkoliv směrem
- Proces obrábění je poměrně tichý a čistý
- Díky optické soustavě může jeden zdroj působit na více pracovištích
- Při vysoké rychlosti lze obrobit i materiály, které jsou jinak těžce obrobitelné
- Snadné ovládání a regulace výkonu
- Hustota energie a její koncentrace jsou velmi vysoké
- Lze automatizovat proces výroby
- Deformace a pnutí v obrobeném materiálu jsou malé
- Svary lze zhotovovat i na jinak těžko přístupných místech
- Dokončovací operace po obrobení laserem jsou minimální [9]

Pří zpracování kovů laserovým obráběním se operace dělí v procentuálním poměru přibližně takto: 38 % - řezání, 20 % - gravírování, 18 % - svařování, - 18 % tepelné zpracování, 6 % - vrtání a ostatní. [2]

## **3.1 Laserové svařování**

Od jiných metod obrábění se svařování liší tím, že plochy, na které paprsek dopadá, se pouze natavují a materiál se neodstraňuje. Svařování za pomoci laseru našlo své uplatnění především v automobilovém průmyslu. [4]

Tato metoda využití laseru je jednou z nejmodernějších pro spojování nejrůznějších druhů materiálu. Je vhodná zejména pro materiály, jako jsou konstrukční a nerezové oceli, hliník, měď a titan. Svařují se především součásti, u kterých je potřeba zhotovit kvalitní a přesný svar bez trhlin a pórů. Tento způsob aplikace laseru je výhodný také ve vysoké rychlosti svařování a malé tepelné deformaci okolní oblasti materiálu.

Při povrchovém svařování (obr. 3.2) se povrchové vrstvy spojovaných součástí pouze nataví. K tomu dochází vlivem přímé absorpce laserového záření. Svar vznikne po promíchání natavených vrstev materiálu. Tento typ svařování se vyznačuje svarem o hloubce 2 mm. [15]

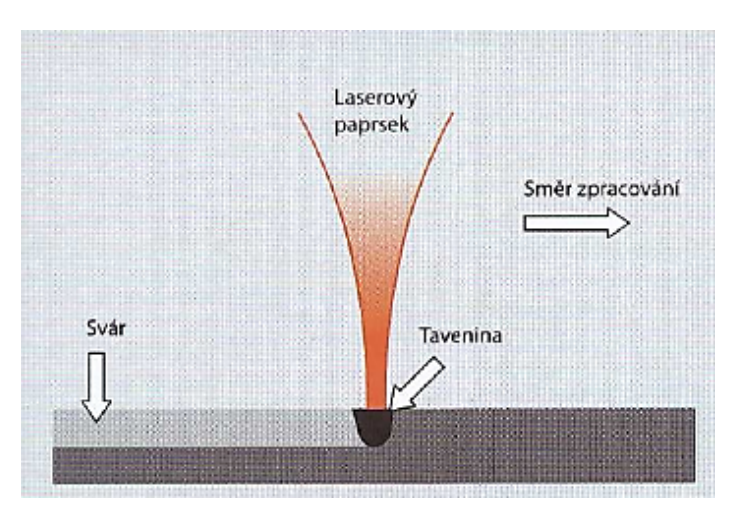

*Obr. 3.2: Povrchové svařování [26]* 

Metoda klíčové dírky (obr. 3.3) je dalším typem svařování. Zakládá se na vzniku kapiláry uvnitř svařovaných součástí. K tomu dochází díky ohřevu materiálu paprskem. V takové kapiláře dochází k ohřevu, tavení a vypařování. Následně dojde k vyrovnání hydrostatických tlaků, povrchových napětí a tlakem par. Tyto jevy znemožňují kapiláře zhroucení. S touto metodou lze svařovat oceli do hloubky až 10 mm. [15]

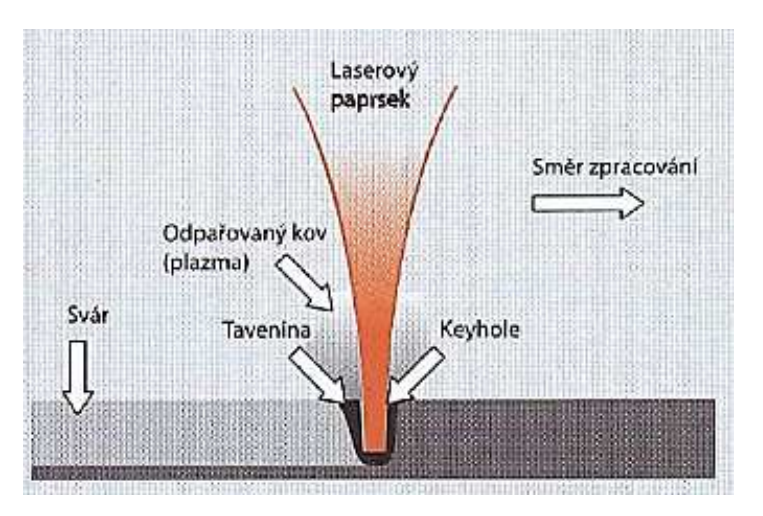

*Obr. 3.3: Svařování metodou klíčové dírky [26]* 

## **3.2 Laserové kalení**

Kalení laserem se označuje takové tepelné zpracování, kdy je obrobek rychle ohřátý, vydrží na ohřáté teplotě a následně se prudce ochladí. Na výslednou strukturu materiálu může mít vliv výkon laseru, režim, absorpce a vlastnosti konkrétního materiálu. Teplo odchází přímo kaleným materiálem v průběhu jeho chladnutí a chladící médium se převážně nepoužívá. [13]

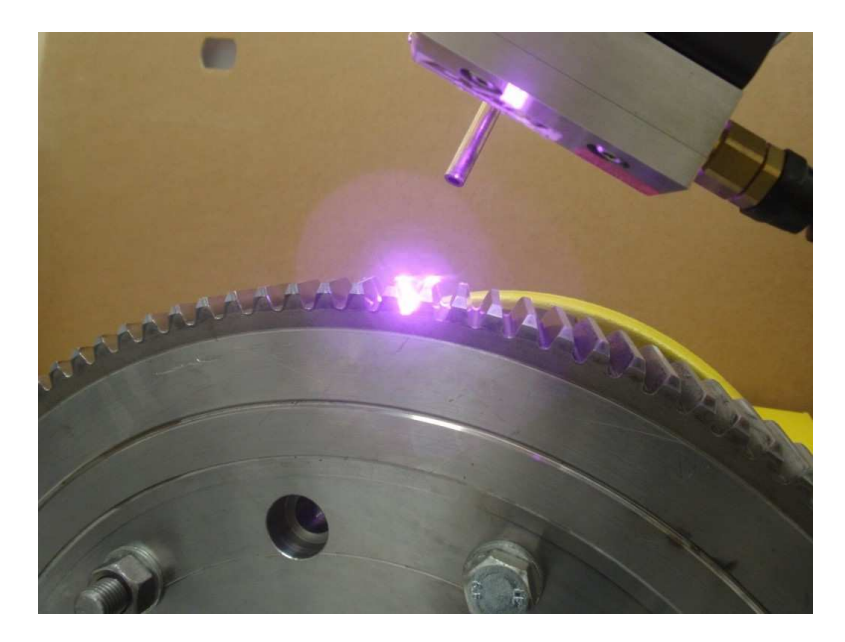

*Obr. 3.4: Kalení laserem [23]* 

Vhodnými lasery pro kalení se jeví CO2, Nd:YAG, vláknové a v poslední době také diodové. Diodové lasery mají velkou výkonnost a jsou schopny pracovat s krátkými vlnovými délkami. Energie absorbovaná materiálem obrobku je o poznání větší, než u jiných druhů laserů. Jejich použití je tedy ekonomicky výhodnější s účinností kolem 35 %.

Výhodou kalení laserem je široká možnost využití. Kalit lze materiály, jako je konstrukční ocel, vysoce legovaná konstrukční ocel a nástrojová ocel. S vysoce výkonnými diodovými lasery můžeme kalit i povrchy, které jsou již nitridovány nebo nauhličeny. Dále jsou to šedé litiny a litiny s lamelárním či kuličkovým grafitem. Pro přímou prokalitelnost musí ovšem materiál obsahovat alespoň 0,22 % uhlíku. Rychlost růstu teploty při kalení je více než 1 000 K.s<sup>-1</sup>. Novodobé systémy jsou schopny měřit teplotu až po bod tavení i bez toho, aby se této hranice vůbec dosáhlo. [12]

## **3.3 Laserové vrtání**

Při vrtání dochází k ohřevu povrchu materiálu laserovým paprskem rychlostí  $10^{10}$  °C.s<sup>-1</sup>. Materiál, který je na povrchu a dopadá na něj paprsek, se odpařuje. Tím je umožněno paprsku proniknout hlouběji pod povrch. V průběhu vrtání se natavený materiál shromažďuje v otvoru a vlivem eroze se rozstřikuje po stěnách díry. Tlak, který v otvoru nastává, může dosahovat hodnot  $10^3$  až  $10^4$  MPa. To způsobí, že proud nataveného kovu uniká z otvoru rychlostí ultrazvuku.

Paprsek pro vrtání může být v pulsním i kontinuálním režimu. Použití pulsního režimu je výhodnější kvůli menšímu tepelnému ovlivnění okolní oblasti. Při kontinuálním vrtání je tato oblast mnohem větší. Pulsujícím paprskem se dosáhne požadované hloubky otvoru pouze opakujícími se impulzy. Intenzita a počet impulzů určují hloubku průniku paprsku do materiálu. Délka těchto impulzů se pohybuje v rozsahu 0,5 až 2 ms. Pro lasery Nd:YAG je frekvence 5 až 20 Hz a pro lasery  $CO<sub>2</sub>$  až do 100 Hz. [4]

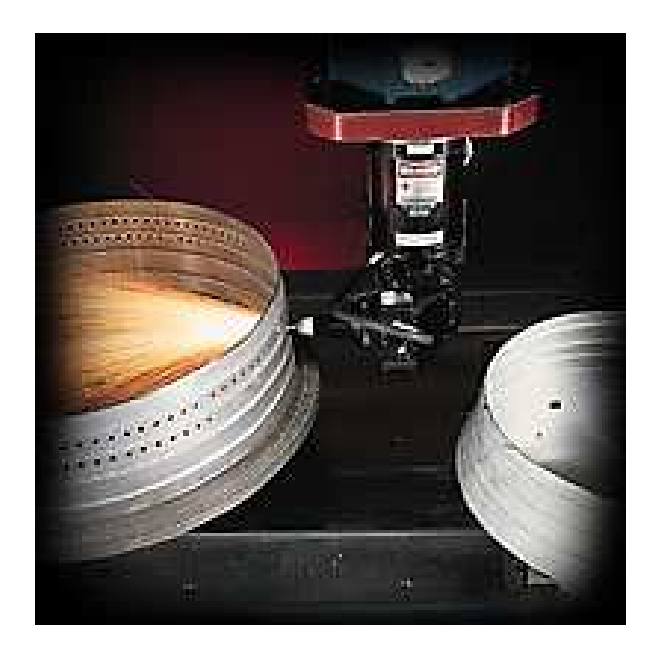

*Obr. 3.5: Ukázka vrtání laserem [24]* 

Vrtání laserem lze využít ve velkém spektru obráběných materiálů. Těmito materiály jsou plasty, kovy, keramika, sklo, dřevo a další přírodní materiály.

Nejvhodnějšími lasery pro vrtání jsou diodové s rozsahem výkonů 100 až 1 000 W.

Velikosti vrtaných otvorů jsou od 0,1 mm a větší. Takových otvorů se využívá například v leteckém průmyslu. Dále se vrtání uplatňuje elektrotechnickém průmyslu nebo automobilovém průmyslu. [14]

K vrtání děr malých průměrů se používají lasery pracující v pulzním režimu. Intenzita pulzů vysílaných laserem je velmi vysoká. Vrtané otvory nemusejí být jen kruhové, ale jsou i tvarové. Kromě běžných kovových i nekovových materiálů lze vrtat i těžkoobrobitelné materiály. Díra vrtaná laserem může být hluboká až 50 mm. Nejčastějším typem laseru pro vrtání je v průmyslu Nd:YAG, jehož výkon na výstupu se pohybuje mezi 100 až 500 W. [17]

#### **3.4 Laserové řezání**

Nejvíce využívanými lasery pro řezání jsou CO<sub>2</sub> zařízení, pracující v kontinuálním i pulsním režimu. Řezáním (obr. 3.6) se rozumí odstraňování obráběného materiálu postupným působením paprsku a proudu plynu. Běžně je použitým plynem kyslík, dusík, hélium či argon. Přídavný plyn je veden rovnoběžně s paprskem za působení tlaku. Tímto působením vzniká řez v tavenině smykem nebo střihem. Větší část taveniny je vytlačována z řezné drážky a kvalita povrchu je závislá na povrchovém napětí materiálu. Laser má řezací hlavici, která přivádí plyn do místa řezu a taky chrání optiku před poškozením.

Podle druhu materiálu obrobku se volí vhodný přídavný plyn. Na kovy a uhlíkové oceli se nejčastěji používá kyslík. Inertní plyny se používají především na nekovy a plasty (polypropylen, plexisklo). Používá se také dusík, hlavně pro řezání nekovových materiálů, jako je PVC nebo textil. V tomto případě dusík poskytuje ochranu proti vznícení a spálení. [4]

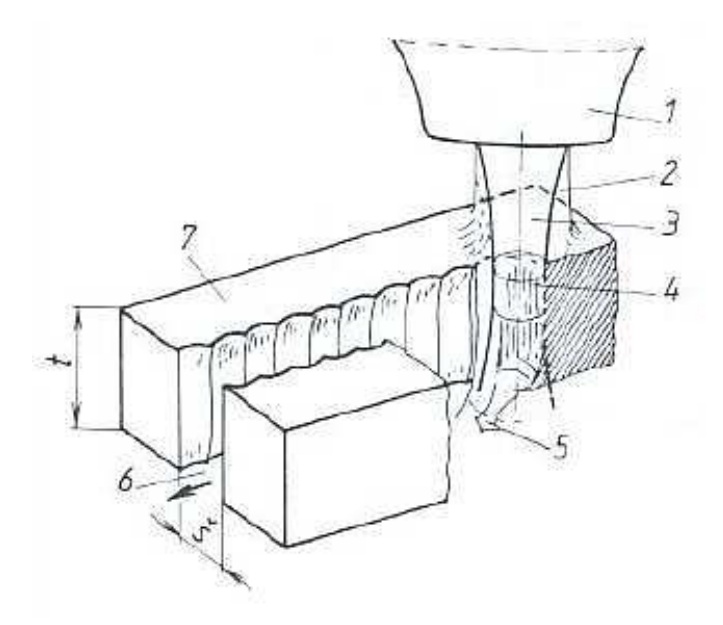

*Obr. 3.6: Schéma řezného procesu [17]* 

Při řezném procesu vychází z řezací trysky (1) s polohou zaostření ohniska (4) laserový paprsek (3). Do místa řezu je přiváděn asistenční plyn (2). Na obrobek (7) dopadá paprsek a vytváří řeznou drážku (6). Vlivem působení paprsku také vzniká natavený materiál (5).

Řezání můžeme rozlišovat na dva druhy. Je to řezání oxidační a tavné. Pro materiály s vyšší tepelnou vodivostí je určeno oxidační. Takové materiály mohou být například měď a černá ocel. Oproti druhému způsobu řezání je zde výhoda větších tlouštěk, které se dají řezat. Při větší hloubce řezu je možné snížit výkon i tlak plynu, díky větší tepelné ploše řezu. Plyn z této plochy nemá kudy uniknout do okolního prostoru. Dochází tedy k nižší spotřebě procesního plynu. Plynem je v tomto případě kyslík, který podporuje proces hoření. [11]

U tavného řezání je jako plyn použit vzduch nebo dusík. Tímto druhem laserového řezání se nejlépe obrábí mosaz, hliník a nerezové oceli. Hliník je zde spíše výjimečně kvůli jeho vysoké tepelné vodivosti, avšak pro jeho reaktivitu s kyslíkem zde není možné využít první zmíněné metody řezání. Natavený materiál lze z místa řezu dobře odstranit odfukem pomocí procesního plynu. Tím se tepelně ovlivnění oblast výrazně zmenší. [11]

#### **3.5 Laserové gravírování**

Pro gravírování a značení povrchu materiálu je využití laseru velmi vhodné. Předností je hlavně rychlost, flexibilita, přesnost a trvanlivost výsledku. Při gravírování nejsou téměř žádná omezující kritéria na tvar obrazce. Pro běžné popisování se používá široká škála materiálů. Těmi mohou být kalené kovy, nástrojové oceli, měď, hliník, zlato, nerez nebo titan. [16]

Gravírováním lze vyhotovit od těch nejjednodušších až po velmi složité tvary. Nejčastěji je to do ocelí, které jsou již zakaleny. Takovými mohou být zápustky nebo vstřikovací formy. Podstatou tohoto procesu je odpařování materiálu z obrobku v místě, kam dopadá svazek paprsků. Ke značení materiálů z kovů a keramiky jsou nejpoužívanějšími pevnolátkové Nd:YAG lasery. Pro značení pryže nebo dřeva se běžně využívají plynové CO<sub>2</sub> lasery. [17]

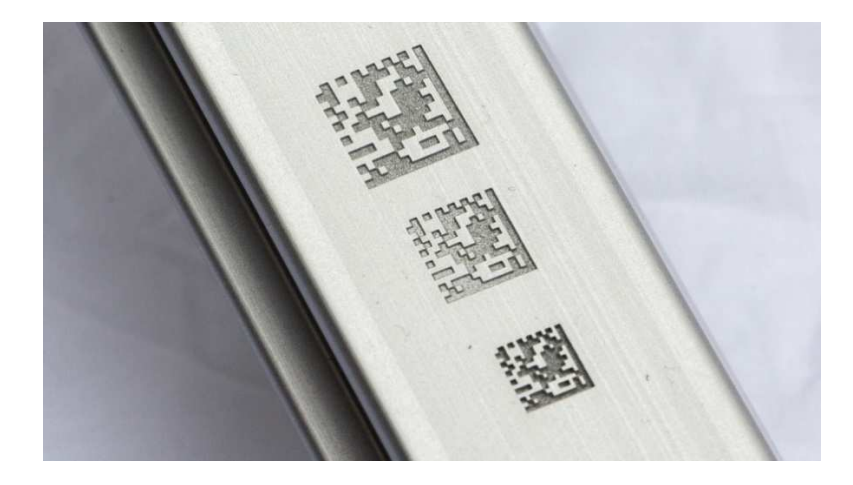

*Obr. 3.7: Ukázka gravírování laserem do hliníku [27]* 

Tento způsob využití laseru je v nejrůznějších průmyslových odvětvích od výroby razítek až po výrobu forem k odlévání. Základní operace při gravírování jsou 2D a jedná se o hluboké značení. Při nutnosti značení ve 2,5D nebo 3D je vyžadována vysoká kvalita svazku a stroj obsahující systém na posuv ohniska paprsku. [18]

# **4 PRYŽ**

Pryž je kaučuková směs tepelně zpracovaná vulkanizací. Vulkanizace je přechod plastické kaučukové směsi na směs elastickou vlivem tepla. Tento materiál má velmi široké využití nejen v průmyslové oblasti. Kromě typického automobilového průmyslu nachází využití i v zemědělství nebo spotřebním průmyslu. Rozlišovat můžeme nejen tvar a barvu výrobku, ale i složení samotné pryže. Složení ovlivňuje přimíchání přísad do směsi, především síry, podle čehož se pryž dělí na měkkou, polotvrdou a tvrdou. [19]

Základní surovinou pro výrobu pryže je kaučuk. Je to polymer, který má reaktivní místa v molekulárním řetězci. Tato reaktivní místa jsou například dvojné vazby. Díky nim může proběhnout chemická síťovací reakce, která se nazývá vulkanizace. Ta probíhá za teplot přibližně 150 až 200 °C. Za této teploty kaučuk s vulkanizačními činidly a dalšími přísadami tvoří kaučukovou směs. Síra je nejpodstatnější se všech vulkanizačních činidel. Zapříčiňuje to, že její atomy tvoří příčné vazby mezi makromolekulami kaučuku, které jsou jinak lineární. [20]

Tvar získaný vulkanizací si pryž zachovává a je možné jej měnit jen opracováním. Za pomoci tváření nelze dosáhnout změny tvaru. Je to způsobeno tím, že pryž je elastomer a změna na jiný tvar pomocí vnější síly (tah, tlak, ohyb) je pouze dočasná. Závislost napětí

 $\sigma$ na poměrném prodloužení  $\mathcal E$ sleduje Hookeův zákon pružnosti (obr. 4.1). [21]

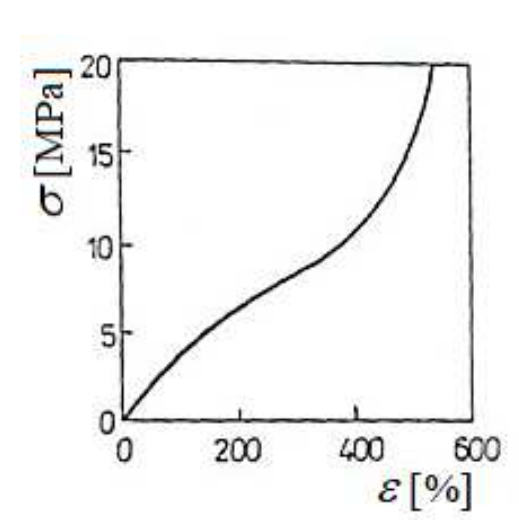

 $\varepsilon = \frac{\sigma}{R}$  $\overline{E}$  $(1)$ 

*Obr. 4.1: Tahový diagram pryže [22]* 

## **4.1 Měkká pryž**

Tato pryž se vyznačuje obsahem síry maximálně do 4 %. Velmi snadno se deformuje při působení tlaku nebo tahu. Po uvolnění se vrátí do počátečního stavu. Rozsah využití je velký, zejména pak při výrobě pneumatik a v automobilovém průmyslu obecně. [19]

#### **Vlastnosti**

Podle složení kaučukových směsí se mění samotné vlastnosti vulkanizátů. U měkké pryže se dosahuje pevnosti 25 až 30 N.mm-2 a tvrdosti v rozsahu 20 až 95 Sh. Tato pryž má také vysoké elastické vlastnosti a její odolnost proti oděru a dynamickému namáhání je taktéž velmi vysoká.

Hlavní důležitou vlastností měkké pryže je její schopnost elastické deformace v tahu. Tato deformace je u měkkých pryží 100 až 500 %, ale lze dosáhnout i větších hodnot. Schopnost takovéto deformace je hlavní odlišností pryže od jiných materiálů. Není zde však přímá úměra deformace na napětí. [20]

#### **Použití**

Měkká pryž se používá pro výrobu velké části výrobků gumárenského průmyslu. Takovými výrobky mohou být pneumatiky, hadice, řemeny a pásy pro dopravní zařízení. Je také velkou částí vlastní technické pryže. [28]

### **4.2 Polotvrdá pryž**

Také se označuje jako "semiebonit". Obsah síry je do 25 %. Již podle názvu je patrné, že polotvrdá pryž je přechodem mezi pryží měkkou a tvrdou. Její využití není ovšem tak velké, jako u předchozího typu a jde spíše jen o speciální případy. [19]

#### **Vlastnosti**

U polotvrdých pryží jsou mechanické vlastnosti špatné. Tyto materiály se vyznačují malou odolností vůči stárnutí a nízká je i odolnost proti dynamickému zatížení. Kožovitá struktura jim snižuje elasticitu spojenou s nárůstem tvrdosti. [28]

#### **Použití**

Polotvrdá pryž je použitelná kupříkladu při spojování pryže s kovem, kde tvoří vrstvu mezi tvrdou pryží a kovem. Dalším využitím může být dvouvrstvé pogumování odstředivek. [34]

## **4.3 Tvrdá pryž**

Tvrdou pryž lze vyrobit i z kaučuků syntetických. Makromolekuly těchto kaučuků obsahují velké množství dvojných vazeb. Kromě přírodních kaučuků se tedy běžně používají SBR a méně NBR. [30]

Výroba tvrdé pryže se od měkké liší pouze délkou a způsobem vulkanizace. Menší vliv na tvrdost pryže má způsob vulkanizace. Tvrdost lze dále upravovat:

- obsahem síry
- změkčovadly
- plněním a druhem plniva
- urychlením [29]

#### **Vlastnosti**

Obsah síry se u tvrdé pryže pohybuje od 25 % a výše. Ovšem mezní obsah síry závisí především na druhu použitého kaučuku. U tvrdé pryže nemají přísady tak velký vliv na mechanické vlastnosti, jak je tomu u pryže měkké. Dobře také odolává chemickým působením kyselin i zásad. Tvrdá pryž je odolná i vůči látkám působícím oxidačně.

Tvrdé pryže mají svou strukturu rohovitou. Ke zjištění tvrdosti této pryže se využívá metalurgických přístrojů, například stupnice tvrdosti podle Brinella. Oproti měkkým pryžím mají větší pevnost v tahu, ale tažnost velmi malou. [28]

#### **Použití**

Tvrdou pryž lze uplatnit tam, kde jsou vyžadovány její vlastnosti, jakožto celek nebo alespoň jedna z jejích vlastností. Vyrábí se především jako polotovar pro další opracování. Polotovarem tvrdých pryží jsou tyče, trubky, desky a tvarové profily. Následným zpracováním těchto polotovarů se vyrábí součásti pro technické použití, elektrotechnický průmysl nebo spotřební zboží. Složité tvary zhotovené lisováním se používají jako náhrada kovových součástí nebo výlisky pro měřící zařízení.

Výrobky z tvrdé pryže mají nevýhodu spočívající v omezené odolnosti vůči vyšším teplotám. Po nárůstu teploty začíná vulkanizát měknout a jeho vlastnosti se podstatně zhoršují. Odolnost vůči vyšším teplotám lze zvýšit za pomoci speciálních přísad. Taková odolnost může být i nad 100 °C. Přirozená barva vulkanizátu je černá nebo nahnědlá a proto není jednoduché tvrdou pryž barvit na světlé odstíny. [28]

V praktické části jsou na pryžových vzorcích zkoumány vhodné podmínky pro gravírování a řezání za použití čoček s ohniskovou vzdáleností 1,5; 2,5 a 4 palce. Jsou stanoveny optimální technologické podmínky, které jsou následně aplikovány na konečné výrobky. Těmito výrobky jsou v tomto případě pryžová razítka.

# II. PRAKTICKÁ ČÁST
# **5 CÍL PRÁCE**

Cílem této bakalářské práce je stanovení optimálních technologických podmínek pro obrábění pryže laserem. Tyto poznatky byly také prakticky využity. Za těmito účely byly provedeny tyto úkony:

- Zhotovení vzorků pomocí tří čoček s různou ohniskovou vzdáleností
- Posouzení kvality gravírovaného a řezaného povrchu
- Měření hloubky gravírování a šířky řezu
- Vyhodnocení měření a stanovení optimálních řezných podmínek
- Výroba pryžových razítek na základě vybraných podmínek

# **6 LASEROVÉ ZAŘÍZENÍ ILS 3NM**

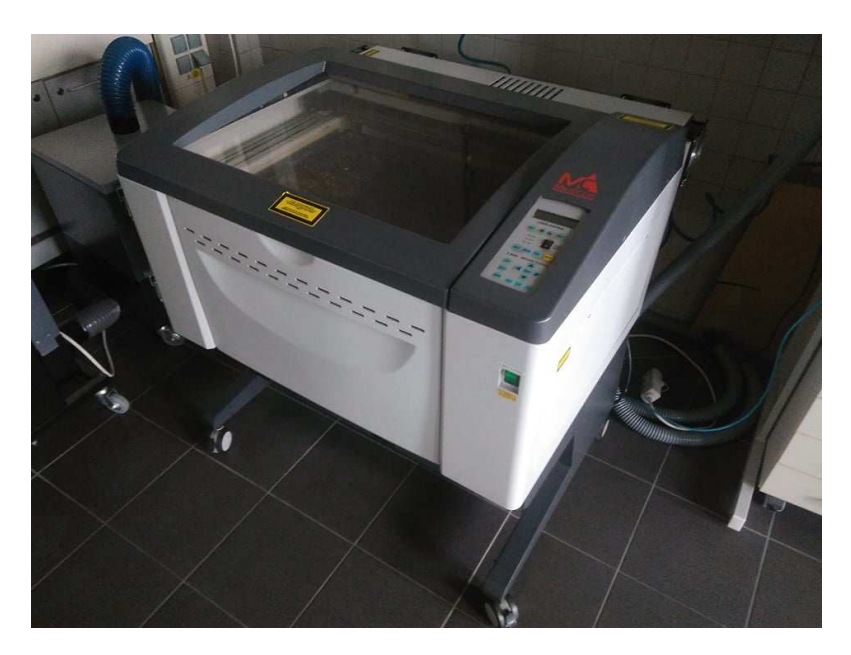

*Obr. 6.1: Laserové zařízení ILS 3NM* 

### **6.1 Konstrukce a popis**

Laserové zařízení ILS 3NM je velmi flexibilní a má celou řadu výhod. Obsluha je velmi jednoduchá, srovnatelná s běžnou domácí laserovou tiskárnou. Tato zařízení jsou vyráběna v několika modelech. Pro tyto účely byl použit CO<sub>2</sub> laser s výkonem 100 W. Jeho připojení k počítači lze snadně provést pomocí USB portu či LAN kabelu. Je také kompatibilní se softwarem Microsoft Windows. Tímto laserem lze materiál řezat, provádět gravírování libovolných tvarů, obrázků i textu nebo vyvrtávat malé otvory. Materiálů pro obrábění je celá řada. Může to být například sklo, dřevo, kov, tkaniny, plastové a pryžové materiály. Dobré uplatnění laser nachází při výrobě razítek, štítků, dárkových nebo ozdobných předmětů.

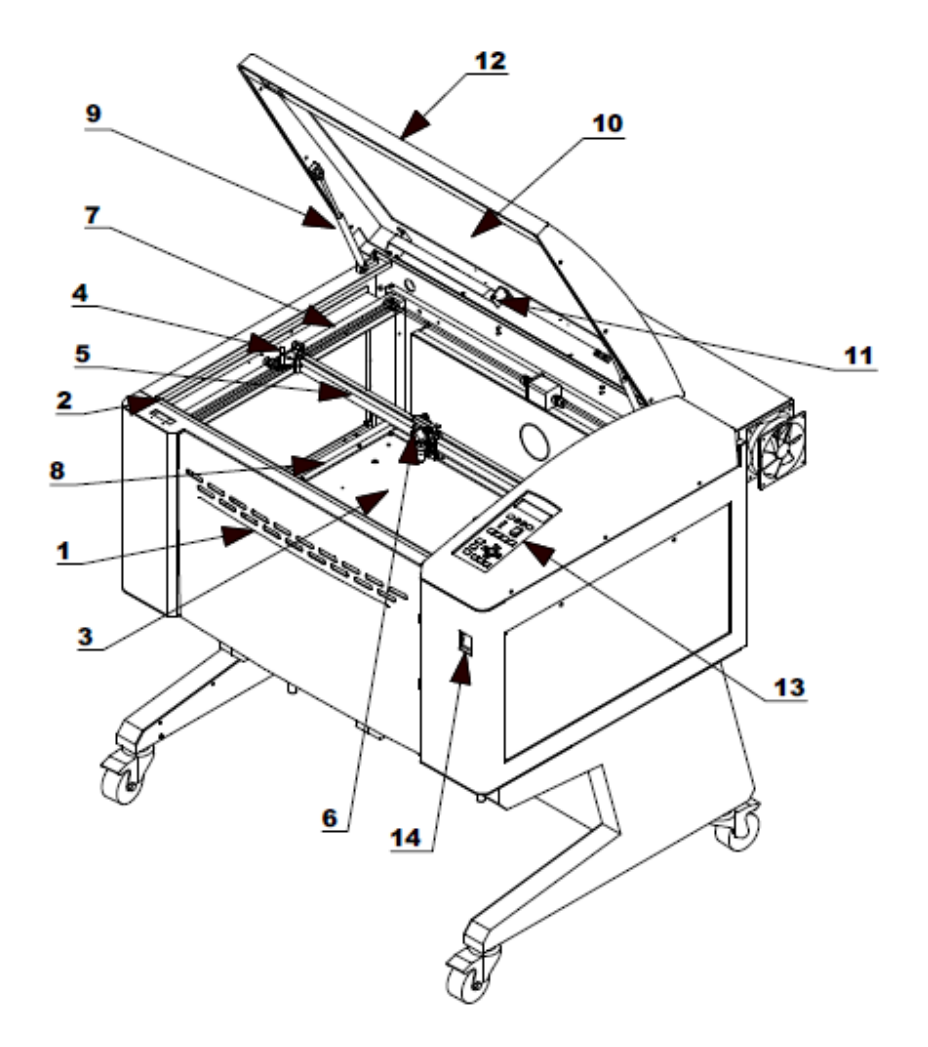

*Obr. 6.2: Schéma přední strany zařízení [33]* 

K otevření přední části slouží přední dvířka (1) a uzamykání (2) pro jejich zajištění. V samotném pracovním prostoru se nachází pracovní stůl (3) a reflektor (4). K pohybu sestavy objektivu (6) slouží rameno osy X (5) a rameno osy Y (7). Pracovní stůl je ohraničen pravítkem (8). Ve vrchní části jsou horní dvířka (12) drženy pomocí pístů (9). Dvířka jsou opatřena průhledným sklem (10) a vnitřním osvětlením (11). Jsou-li některá ze dvířek na přední straně otevřeny během procesu obrábění, dojde k okamžitému zastavení laseru z bezpečnostních důvodu. Na pravé části zařízení je ovládací displej (13), pod kterým je hlavní vypínač (14).

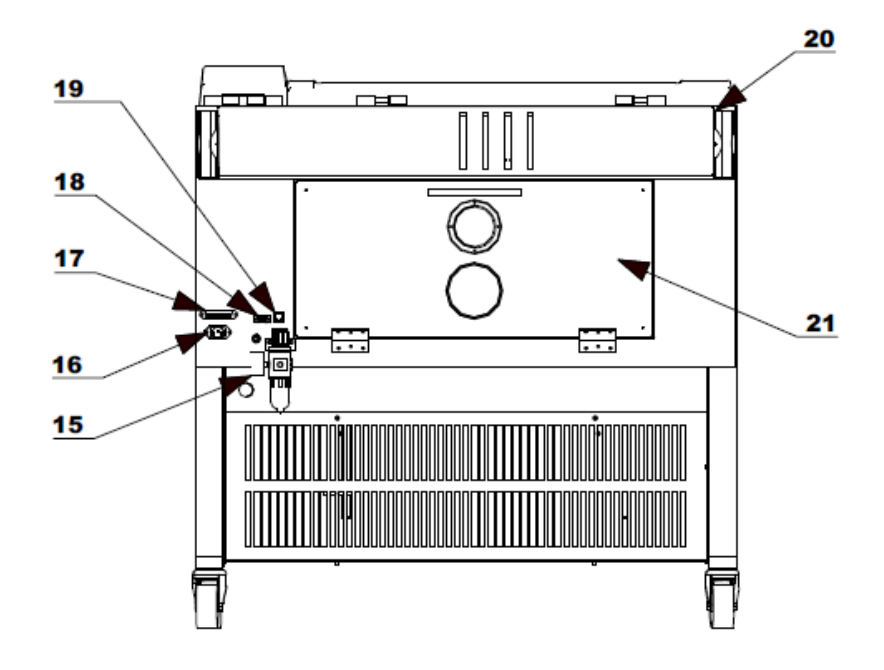

*Obr. 6.3: Schéma zadní strany zařízení [33]* 

V zadní části se nachází pojistka (15) a vstupní napájení (16). Dále se zde nachází řada portů pro připojení k počítači, je to paralelní port (17), sériový port (18) a LAN port (19). Nahoře je umístěno odsávání (20) a pod ním jsou dvířka (21) pro přístup do pracovního prostoru ze zadní strany.

### **6.2 Parametry a vybavení**

Příslušenství standardně dodáváno k zařízení a doplňkové příslušenství:

Standartní vybavení

- Kabel napájení
- Paralelní kabel
- Disk ovladače ILS III NM
- Fokusační tělíska
- Čistící sada

Doplňkové příslušenství

- Rotační svítidlo
- Upevňovací zařízení
- Voštinový řezací stůl
- Odsávací zařízení
- Vzduchové potrubí

V tabulce (tab. 1) jsou uvedeny parametry a údaje o použitém zařízení.

| Model                  | ILS 3 NM - 100                                      |
|------------------------|-----------------------------------------------------|
| Zdroj laseru           | 100 W, vzduchem chlazený CO <sub>2</sub> laser      |
| Požadavek napájení     | 230 V 50/60 Hz 10 A                                 |
| Řízení výkonu          | Digitální ovládání výkonu od 0 - 100%               |
| Regulace rychlosti     | $1524$ mm/s                                         |
| Rozlišení              | 1000; 500; 333; 250; 200; 166 DPI                   |
| Pracovní plocha        | 660 mm x 495 mm                                     |
| Motorizovaná osa Z     | Nastavení osy Z až 210 mm                           |
| Max. velikost obrobku  | 660 mm (D) x 495 mm ( $\check{S}$ ) x 200 mm (V)    |
| Paměť                  | 64 MB                                               |
| Panel displeje         | LCD displej, zobrazuje název souboru, výkon laseru, |
|                        | rychlost, čas operace                               |
| Rozhraní počítače      | Paralelní port, Ethernet port                       |
| Software               | Kompatibilní se softwarem Windows (CAD)             |
| Provozní režimy        | Vektorový řez, rytí rastrů a bodové vrtání          |
| Hmotnost               | $230 \text{ kg}$                                    |
| Rozměry zařízení       | 970 mm (D) x 865 mm ( $\check{S}$ ) x 990 mm (V)    |
| Bezpečnostní standardy | CDRH třídy 1, CE                                    |
| Odsávání               | Vnější dmychadlo a potrubí                          |

*Tab. 1 Parametry zařízení ILS 3NM* 

### **6.3 Pracovní podmínky**

Pro dlouhou životnost, spolehlivost a správný chod je u laserového zařízení ILS 3 NM nutno dodržovat několik doporučení od výrobce.

- 1. Zajistit čisté ovzduší a napájení. Nejlépe bude fungovat při minimální prašnosti a stabilizovaném filtrovaném elektrickém vedení. Doporučuje se obvod s potlačováním přepětí.
- 2. Umožnit dostatečný odvod kouře a výparů. Při špatné ventilaci může dojít k nebezpečí poškození laseru nebo ohrožení obsluhy. Potrubí by měly být přímé a co nejkratší.
- 3. Okolní teplota by měla být přiměřená. Práce při teplotě nad 30 °C nebo vlhkosti nad 70 % může zapříčinit nekonzistentní výkon a poškození systému. Optimální teplota okolí je 20 - 25 °C.
- 4. Měly by být eliminovány vibrace. Podlahový systém by neměl přenášet vibrace od odsávacího zařízení, okolních strojů nebo pracovního stolu.
- 5. Připojení k externímu počítači pomocí paralelního portu by nemělo být větší než 3 m. V praxi je výhodou umístit počítač do těsné blízkosti k laserovému zařízení.
- 6. Pomalý počítač s malou RAM pamětí neovlivní rychlost a výkon laseru, ale zpomaluje přípravu souborů a jejich samotný přenos. Minimálním požadavkem je myš, VGA monitor, Windows 2000 / XP.

### **Počítačová doporučení**

Při použití počítače s větší rychlostí, kapacitou úložiště a větší pamětí bude vytváření souborů a grafiky rychlejší. Rychleji budou provedeny také výpočty a nahrávání dat do zařízení. Doporučená počítačová zařízení:

- 256 MB RAM
- Pentium III nebo vyšší CPU
- 5 GB pevný disk a větší
- Grafická karta Windows Accelerator
- Jednotka CD-ROM
- Barevný monitor
- Myš nebo 100% kompatibilní polohovací zařízení
- Grafický software kompatibilní s Microsoft Windows 2000 / XP (AutoCAD 2004, CorelDRAW)

Tisk laserem probíhá v režimu vektorovém nebo rastrovém.

### **Vektorový režim**

Při vektorovém řezání laser jede po konkrétně nadefinované kontuře. Po zvolení libovolného tvaru laser sleduje pouze vlasový obrys. Díky tomu je vektorové řezání daleko rychlejší než zhotovování rastrových souborů. Maximální vektorová posuvová rychlost však výrobcem není udávána. Výrobcem uváděná šířka dráhy je velká až 0,07 mm. Obecně platí, že řádek o minimální šířce je brán, jako vektor.

### **Rastrový režim**

U rastrového režimu je i jednoduchý tvar vytvářen zdlouhavým přejížděním laseru z jednoho kraje na druhý posunován o malý přírůstek. V tomto režimu se laser pohybuje napříč pracovní plochou. K jeho sepnutí dochází, pouze když se ve zvolené grafice objeví barva. Až opustí barevnou oblast, dojde k vypnutí a sepne se při dalším kroku posunutém o určitý malý přírůstek, což značně navyšuje čas operací. Velikost přírůstku je určen hori-

zontálním rozlišením definovaný v DPI. Jestli je nutné vygravírovat pouze vnitřní část bez ořezání, musí se vektorová část vypnout. To lze udělat buď definováním nulové šířky okraje, nebo nastavením barvy obrysu na bílou.

#### **Barevné rozlišení**

Ovladač tiskárny ILS 3NM využívá pro své řízení osm základních barev (tab. 2). Barvy se jednoduše používají, jako prostředek k rozlišování laserových parametrů pro jednotlivé části grafiky. Těmto barvám lze v nastavení přiřazovat různé rychlosti, výkony a PPI. Barvy jsou vytisknuty v nadefinovaném pořadí, tisk začíná od černé barvy po oranžovou. Nejdříve jsou gravírovány rastry a nakonec řezány vektory. To může být velkou výhodou při gravírování určitých prvků v daném pořadí. Dále to může být užitečné, pokud je polotovar složen z více rozdílných materiálů a nelze použít stejné řezné podmínky pro všechny materiály.

| <b>BARVA</b> | <b>RGB</b> |        |       |  |
|--------------|------------|--------|-------|--|
|              | Červená    | Zelená | Modrá |  |
| Černá        |            |        |       |  |
| Červená      | 255        |        | 0     |  |
| Zelená       |            | 255    | 0     |  |
| Žlutá        | 255        | 255    |       |  |
| Modrá        |            |        | 255   |  |
| Fialová      | 255        |        | 255   |  |
| Azurová      |            | 255    | 255   |  |
| Oranžová     | 255        | 128    |       |  |

 *Tab. 2 Barevná paleta* 

## **7 VÝROBA VZORKŮ**

Pro dosažení požadovaných výsledků je zapotřebí dodržovat správný pracovní postup. Následující úkony je nutné provádět v daném pořadí, aby nedošlo k možným komplikacím.

Po spuštění systému je nutné provést kontrolu zapojení odsávacího systému a je třeba zjistit, zda je zapnutý / vypnutý hlavní vypínač. Je-li zapnutý hlavní vypínač, můžeme zapnout počítač připojený k zařízení a následně zapnout laser.

Poté je umístěn polotovar na pracovní plochu. V tomto případě je materiálem **GL50 – guma pro řezání laserem** od společnosti Gravo Tech s.r.o. Polotovar má velikost formátu A4 a jeho tloušťka je 2,3 mm.

Při gravírování polotovar není položen přímo na voštině pracovního stolu. Je umístěn na lepicí podložku z tvrdšího materiálu. To z důvodu zabránění deformace měkkého pryžového materiálu na voštině. U řezání polotovar nesmí být na podložce, protože by mohlo dojít k jejímu poškození. Takto přichystaný materiál je zarovnán podle pravítek do levého horního rohu pracovního stolu. Poté následuje auto-fokusace zvolením příkazu na ovládacím panelu. Přesnost fokusace můžeme ověřit umístěním fokusačního tělíska na povrch polotovaru. Podle zářezu na povrchu tělíska se ověří nastavení ohniskové vzdálenosti.

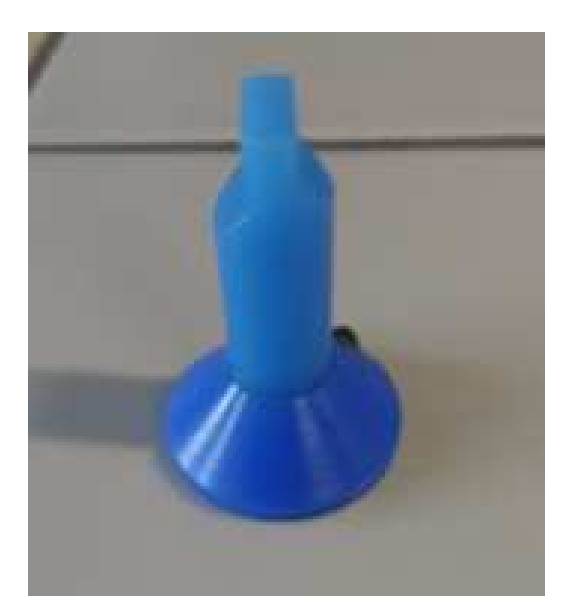

*Obr. 7.1: Fokusační tělísko* 

### **7.1 Tvorba grafického souboru**

V grafickém programu CorelDRAW je vytvořen vzorkovník pro vyzkoušení různých řezných podmínek pro dostupné čočky. Tyto čočky se liší ohniskovou vzdáleností.

Po spuštění programu v panelu příkazů vybereme **Soubor**. Pro vytvoření prázdného souboru, ve kterém budeme dále pracovat, otevřeme **Nový**. Otevře se prázdný list, kde nejdříve nastavíme velikost pracovní plochy. Ta má rozměry 660 mm ve vodorovném směru (osa X) a 495 mm v příčném směru (osa Y). Počátek je umístěn do levého horního rohu tedy souřadnice [0; 0].

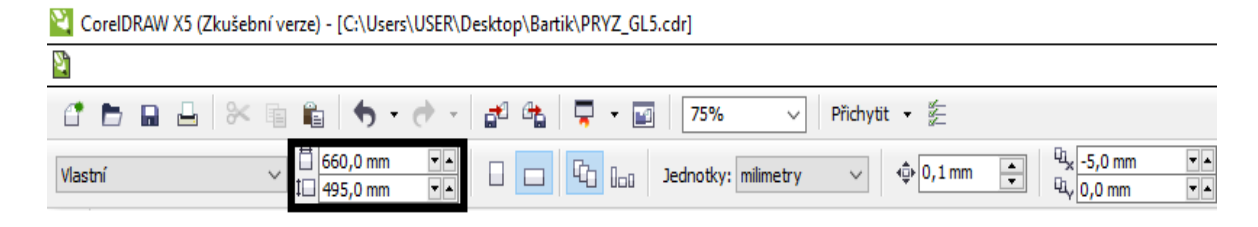

#### *Obr. 7.2: Rozměry pracovní plochy*

Tvar vzorků byl nadefinovaný čtverečky o délce strany 10 mm. Napravo od každého z nich je umístěn popis, který udává výkon ("P") a posuv ("s"). Oba tyto parametry jsou uvedeny v procentech. Každému ze vzorků je přiřazena odlišná barva z palety. Pro všechny vzorky bylo použito **1000 DPI**.

#### **Gravírování**

Pro gravírování je nastavena každému vzorku maximální rychlost posuvu, tedy 100 %. Posuv začíná na 10 % a je zvyšován vždy po 10 % až do maxima. Vzorkovníku je přiřazena **Jednotná výplň**, ale i **Vlasový obrys**, aby došlo k zarovnání okrajů po gravírování.

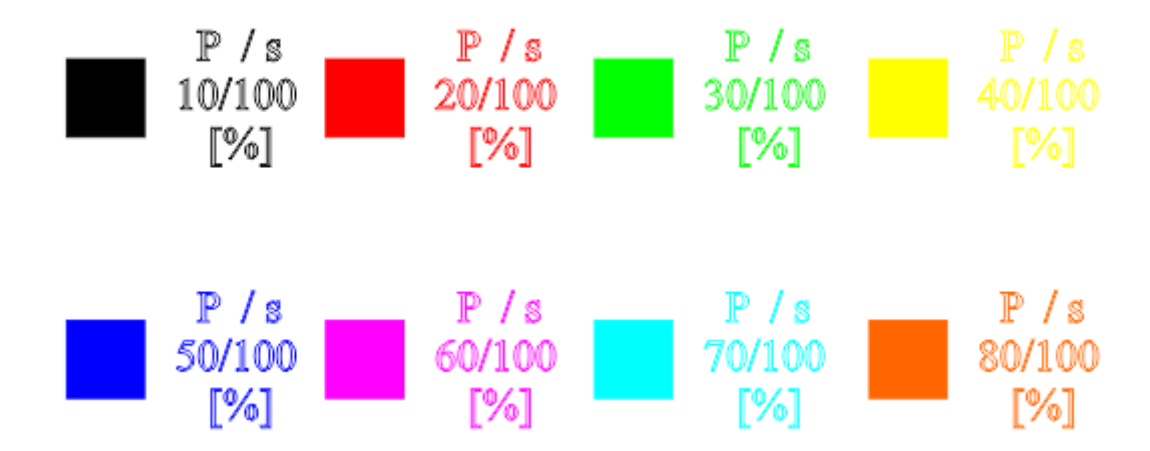

*Obr. 7.3: Grafický soubor pro gravírování* 

#### **Řezání**

Pro řezání byl použit stejný vzorkovník, jako pro gravírování. Vynechána byla výplň tvaru a použit byl jen vlasový obrys obrazce. Popis vzorků je uváděn ve stejném pořadí, jako u gravírování. Výkon byl ve všech případech 100 %.

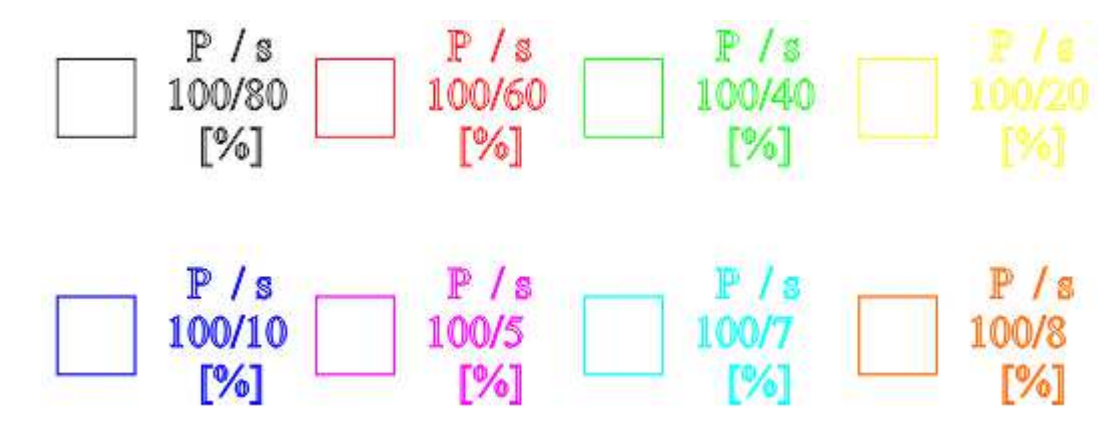

#### *Obr. 7.4: Grafický soubor pro řezání*

Posuv začíná na 80 % a nejdříve je snižován na 20 %, vždy po 20 %. Poté byl snížen na 10 % a následně na 5 %. Bylo potřebné zjistit, při jaké nejvyšší hodnotě posuvu dojde k proříznutí vrstvy pryže. U posuvu 5 % jsem zjistil, že materiál je již proříznut, ale působením paprsku docházelo k natavování pryže a kvalita řezu byla nevyhovující. Velikost posuvu byla proto po procentu zvyšována.

### **Šířka řezu**

Každou čočkou se specifickou vzdáleností ohniska byl zhotoven zářez do pryžového materiálu. Pro vyhodnocení šířky řezu byly nakresleny pouze čáry, na které byly aplikovány vlasové obrysy. Každé z čar byla opět přiřazena barva s řeznými podmínkami. Výkon byl vždy konstantní a maximální, tedy 100 %. Posuv byl volen 5; 7; 8 a 8,5 %. Volba velikosti posuvu byla podle toho, kdy došlo k prořezání pryže.

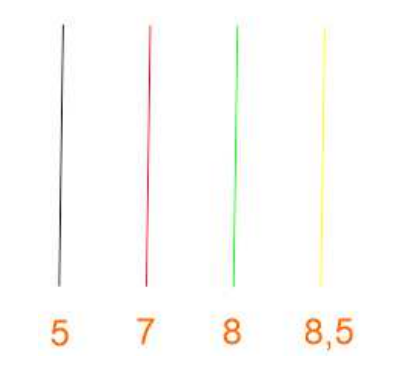

*Obr. 7.5: Grafický soubor pro vyhodnocení šířky řezu* 

Po přichystání polotovaru a grafického souboru v programu CorelDRAW je možné přejít k výrobě přichystaných vzorkovníků. Prvním krokem bude odeslání souboru k tisku. Zvolíme **Soubor** → **Tisk**. Po otevření okna tisku ve vlastnostech nastavíme řezné podmínky pro použité barvy (obr. 7.6). V záložce **Job** lze aktivovat či deaktivovat jednotlivé barvy pro vektorové či rastrové obrábění.

| Color  | Power %        | Speed %     | PPI                       | Offset   | FixedFQ |
|--------|----------------|-------------|---------------------------|----------|---------|
|        |                |             |                           |          |         |
| 2      | 100.0<br>100.0 | 9.0<br>60.0 | 1000<br>1000              | Ū<br>٥   |         |
| 3      | 100.0          | 40.0        | 1000                      | o        |         |
| 4      | 100.0          | 20.0        | 1000                      | ö        |         |
| 5      | 100.0          | 10.0        | 1000                      | o        |         |
| 6      | 100.0          | 8.5         | 1000                      | ò        |         |
| 7<br>8 | 100.0<br>100.0 | 7.0<br>8.0  | 1000<br>1000              | ο<br>ö   |         |
|        | mana any       |             | ₩ Speed %                 | Save     |         |
|        |                |             | $\blacktriangleright$ PPT | Load     |         |
|        | .              |             | Offset:                   | Version  |         |
|        | <b>Setup</b>   |             |                           | Advanced |         |
|        |                |             |                           |          |         |

*Obr. 7.6: Nastavení řezných podmínek* 

Je-li připravena grafika s nadefinovanými řeznými podmínkami, můžeme potvrdit tisk souboru. Abychom se vyhnuli případným chybám například při navrhování tisknutých obrázků, je možné spustit laser bez působení paprsku. Lze tím ověřit, zda bude laser pracovat v požadované oblasti polotovaru. Toto provedeme stisknutím tlačítka **RUN** na ovládacím panelu laseru. Musí být ovšem vypnuto tlačítko **LASER ON / OFF**.

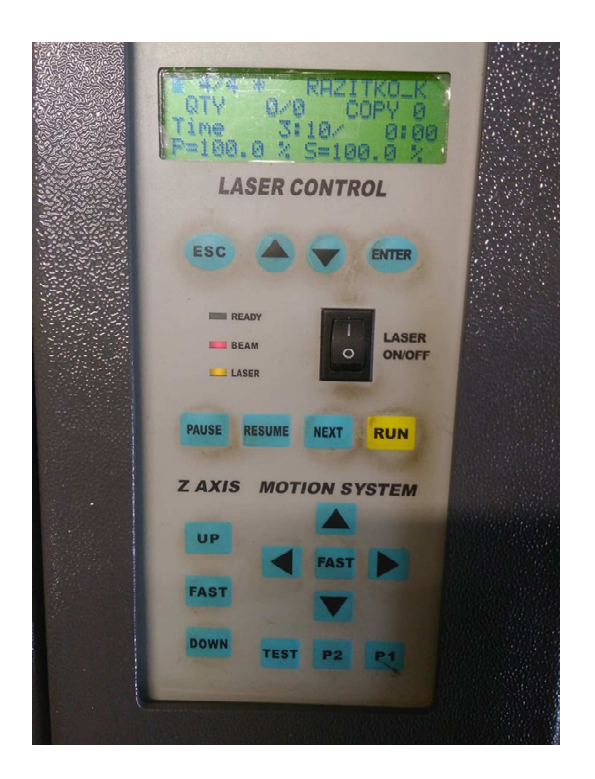

*Obr. 7.7: Ovládací panel* 

Před samotným tiskem zapneme odsávací systém. Je-li odsávací systém aktivní, zapneme tlačítko **LASER ON / OFF**. V této chvíli je nutné vyčkat několik sekund, aby nedošlo k předběhnutí paprsku před pohybem soustavy čoček. Poté již spustíme tlačítko **RUN** a vyčkáme, dokud laser neprovede požadované operace.

Po dokončení tisku je možné otevřít horní dvířka a výrobek vyjmout. Pokud jsou dokončeny všechny požadované úkony, vypneme tlačítko LASER ON / OFF a odsávací systém. Dále vypneme vypínač laseru, hlavní napájení a můžeme vypnout i připojený počítač.

# **8 MĚŘENÍ VZORKŮ**

Při měření vyrobených vzorků jsem zjišťoval hloubku vygravírované oblasti, šířku drážky po řezání a povrch pryže po gravírování a řezání. K měření těchto parametrů bylo využito dvou přístrojů. Těmi byly úchylkoměr a mikroskop.

### **8.1 Hloubka po gravírování**

Hloubka, do které byl odebrán materiál byla měřena pomocí digitálního úchylkoměru **ID – H0530** od společnosti Mitutoyo. Přístroj má digitální zobrazení měřených hodnot a umožňuje externí zapisování dat, díky připojení mini procesoru DP – 1 VR rovněž od Mitutoyo. Úchylkoměr má rozlišitelnost 0,001 mm a číslicový krok 0,0005 mm. Rozsah měření je 0 – 30 mm pomocí drátové spouště.

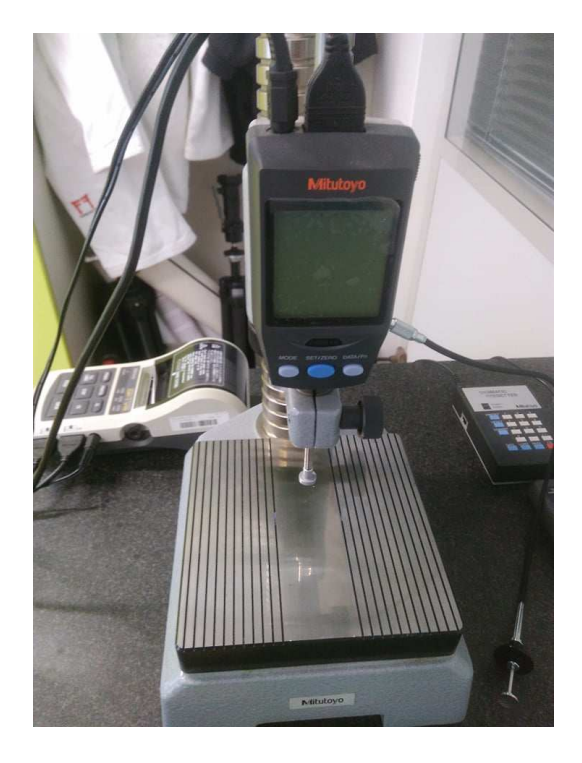

*Obr. 8.1: Úchylkoměr ID – H0530* 

Každý vzorek se desetkrát změřil pomocí plochého doteku. U všech použitých čoček bylo vynecháno měření při výkonu 10 %. To z důvodu, že tento výkon na pryži nezanechal téměř žádné viditelné stopy po gravírování.

V tabulce (tab. 3, str. 50) jsou uvedeny průměrné hodnoty dosažených hloubek (*h*) pro jednotlivé řezné podmínky (*P / s*) a ohniskovou vzdálenost 1,5 ".

| $P/s$ [W / mm.s <sup>-1</sup> ] | $P/s$ [%] | $h$ [mm] |
|---------------------------------|-----------|----------|
| 20/1524                         | 20/100    | 0,052    |
| 30/1524                         | 30/100    | 0,103    |
| 40/1524                         | 40/100    | 0,160    |
| 50/1524                         | 50/100    | 0,249    |
| 60/1524                         | 60/100    | 0,286    |
| 70/1524                         | 70/100    | 0,324    |
| 80/1524                         | 80/100    | 0,365    |
| 90/1524                         | 90/100    | 0,427    |
| 100/1524                        | 100/100   | 0,459    |

*Tab. 3 Hloubka gravírování pro f =1,5 "* 

Naměřené hodnoty z tabulky (tab. 3) jsou zpracovány graficky, jako závislost hloubky na použitých řezných podmínkách. (obr. 8.2).

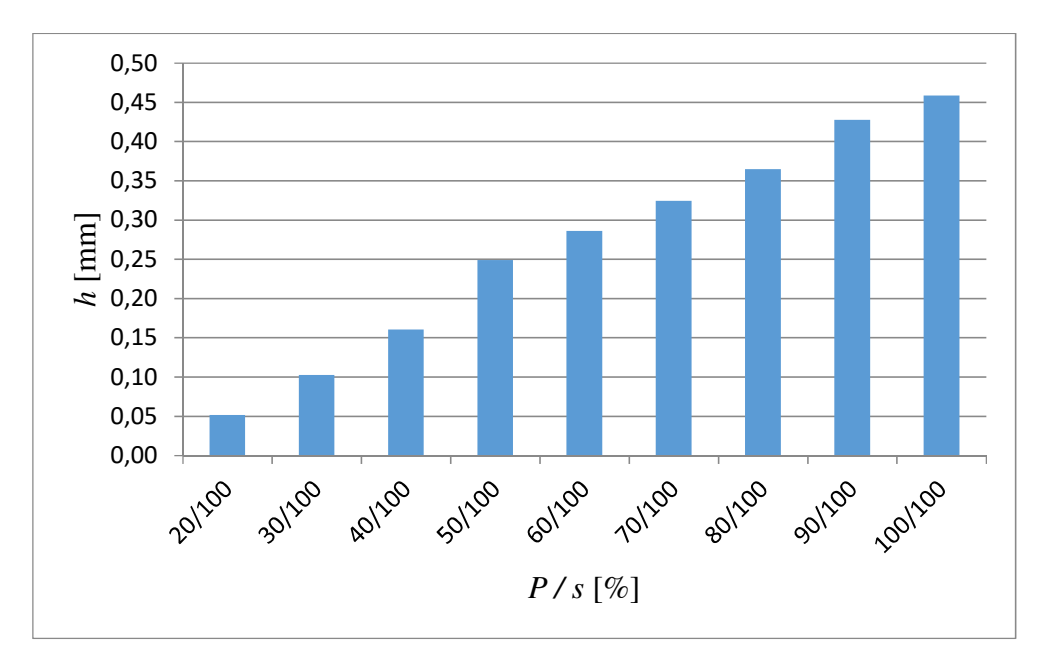

*Obr. 8.2: Závislost dosažené hloubky na řezných podmínkách (f =1,5 ")* 

Na obrázku (obr. 8.3, str. 51) lze vidět, že u nejmenších zvolených velikostí použitých výkonů nedošlo téměř k žádnému obrobení pryže. Z tohoto důvodu nebyl výkon 10 % zahrnut do měření.

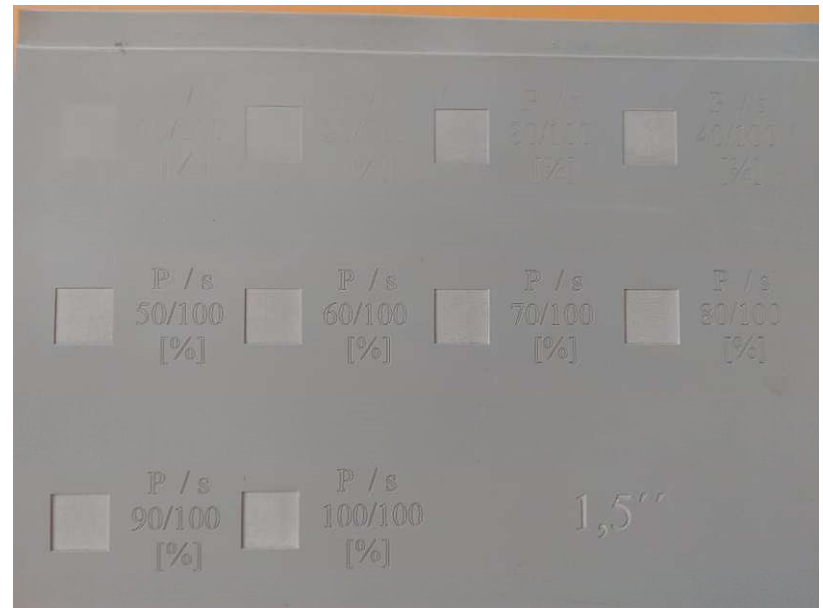

Pro popis zvolených podmínek jsou zde použité stejné řezné podmínky, jako u vzorků. Z tohoto důvodu text v některých případech není vidět příliš zřetelně.

*Obr. 8.3: Gravírování při použití čočky s ohniskovou vzdáleností 1,5 "* 

Naměřené hodnoty pro čočku s ohniskovou vzdáleností (*f*) 2,5 " jsou uvedeny v tabulce (tab. 4). Měření se pro ohniskovou vzdálenost 2,5 " neprovádělo při výkonu 10 %, taktéž z důvodu zanechání nepatrných stop po laserovém paprsku.

| $P / s$ [W / mm.s <sup>-1</sup> ] | $P/s$ [%] | $h$ [mm] |
|-----------------------------------|-----------|----------|
| 20/1524                           | 20/100    | 0,049    |
| 30/1524                           | 30/100    | 0,149    |
| 40/1524                           | 40/100    | 0,191    |
| 50/1524                           | 50/100    | 0,262    |
| 60/1524                           | 60/100    | 0,327    |
| 70/1524                           | 70/100    | 0,384    |
| 80/1524                           | 80/100    | 0,418    |
| 90/1524                           | 90/100    | 0,472    |
| 100/1524                          | 100/100   | 0,505    |

 *Tab. 4 Hloubka gravírování pro f =2,5 "*

Na obrázku (obr. 8.4) jsou zpracovány do grafu hloubky dosažené při gravírování za použití čočky s ohniskovou vzdáleností 2,5 ".

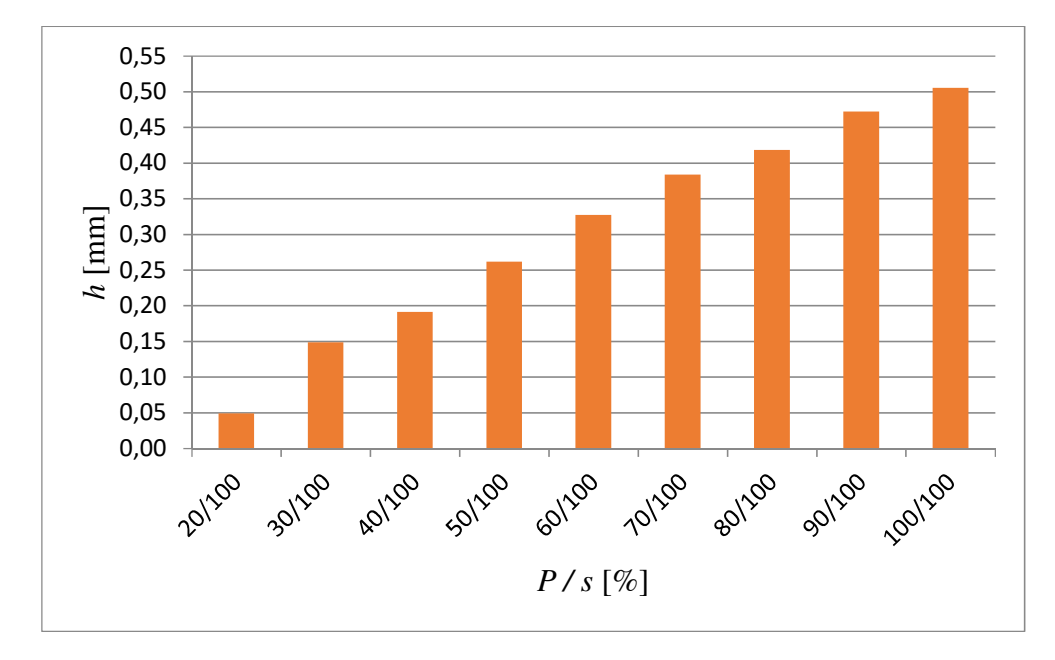

*Obr. 8.4: Závislost dosažené hloubky na řezných podmínkách (f =2,5 ")* 

Popisy řezných podmínek jsou v tomto případě zhotoveny při výkonu 40 % a posuvu 100 %, díky čemuž je text popisu čitelnější.

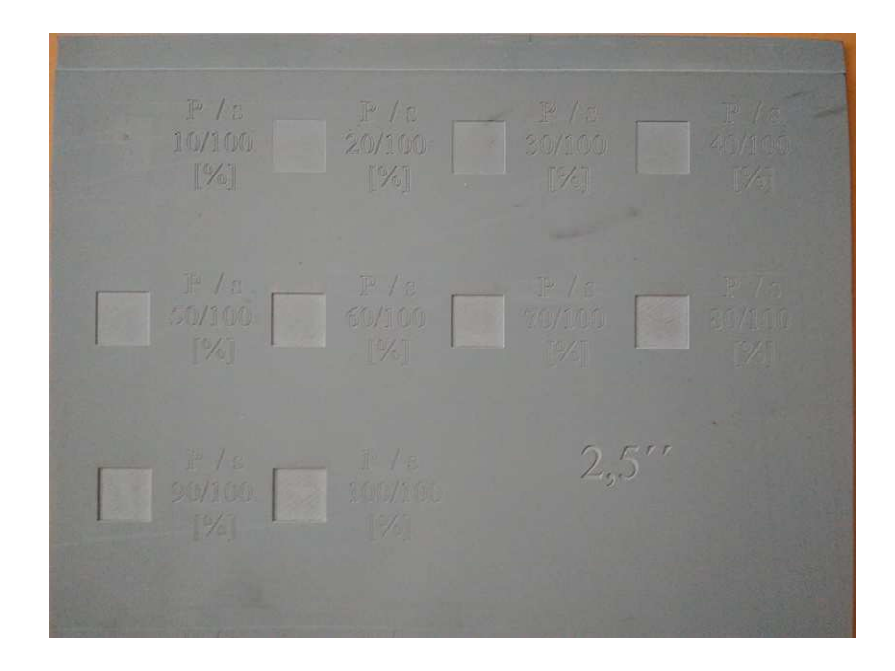

*Obr. 8.5: Gravírování při použití čočky s ohniskovou vzdáleností 2,5 "* 

Tabulka (tab. 5, str. 53) ukazuje průměrné hodnoty dosažených hloubek u gravírování při použití čočky s ohniskovou vzdáleností 4 ". Počáteční hodnoty hloubek u nižších výkonů byly vůbec nejmenší ze všech čoček, tudíž výkon 10 % také nebyl hodnocen.

| $P/s$ [W / mm.s <sup>-1</sup> ] | $P/s$ [%] | $h$ [mm] |
|---------------------------------|-----------|----------|
| 20/1524                         | 20/100    | 0,015    |
| 30/1524                         | 30/100    | 0,091    |
| 40/1524                         | 40/100    | 0,153    |
| 50/1524                         | 50/100    | 0,231    |
| 60/1524                         | 60/100    | 0,297    |
| 70/1524                         | 70/100    | 0,344    |
| 80/1524                         | 80/100    | 0,418    |
| 90/1524                         | 90/100    | 0,475    |
| 100/1524                        | 100/100   | 0,506    |

*Tab. 5 Hloubky gravírování (4 ")*

Výsledky měření z tabulky (tab. 5) jsou převedeny do grafu (obr. 8.6), jako závislost hloubky (*h*) na použitých podmínkách (*P / s*).

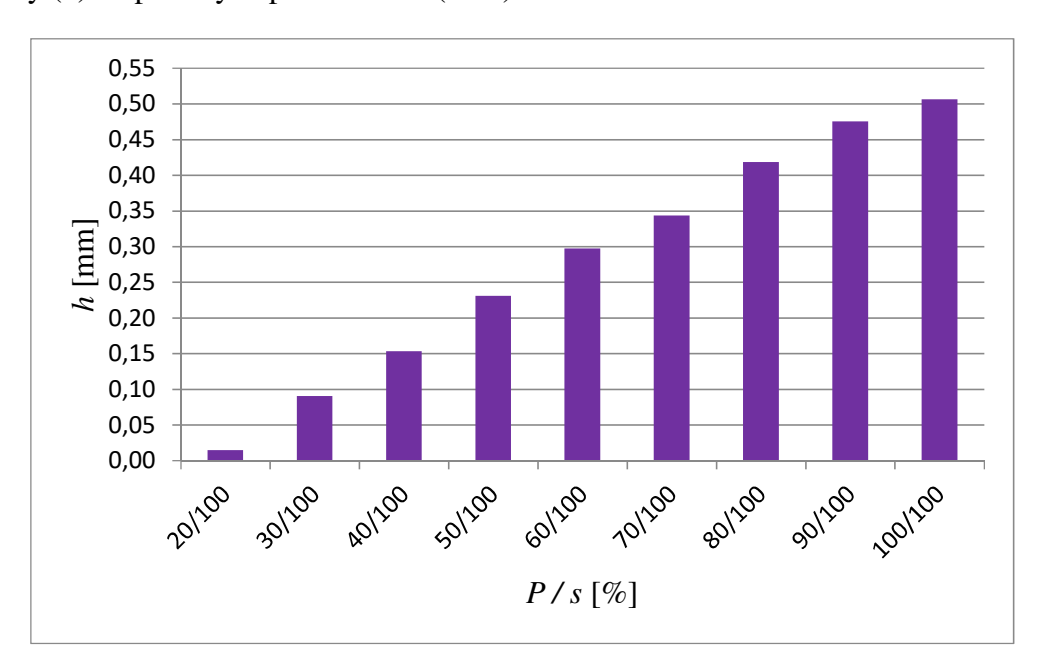

*Obr. 8.6: Závislost dosažené hloubky na řezných podmínkách (f = 4 ")* 

Čočkou s ohniskem vzdáleným 4 " a výkonem 40 % při posuvu 100 % je vytvořený popis vzorku už zřetelný.

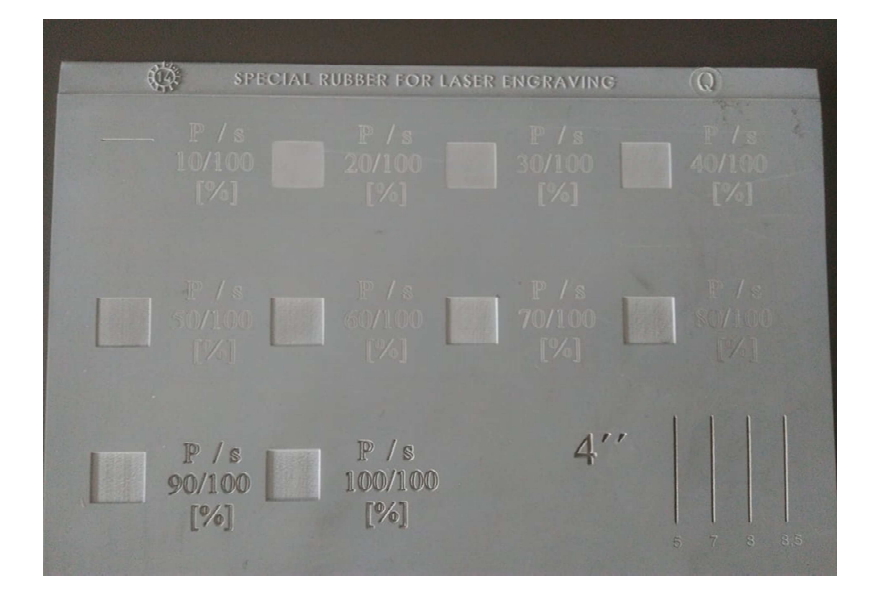

*Obr. 8.7: Gravírování při použití čočky s ohniskovou vzdáleností 4 "* 

### **8.2 Šířka řezu**

Šířku drážky vyřezané laserem jsem měřil na mikroskopu značky **Carl Zeiss**. Na mikroskop byl přidělán okulár, kde pomocí nitkového kříže a nonia byla změřena šířka řezu. Přesnost použitého zařízení je 0,01 mm. Zvětšení tohoto okuláru bylo desetinásobné. Pro každý řez bylo uděláno jedno měření. Byly vybrány šířky při maximálním výkonu a posuvech 5; 7; 8 a 8,5 %, protože u těchto podmínek došlo k prořezání materiálu.

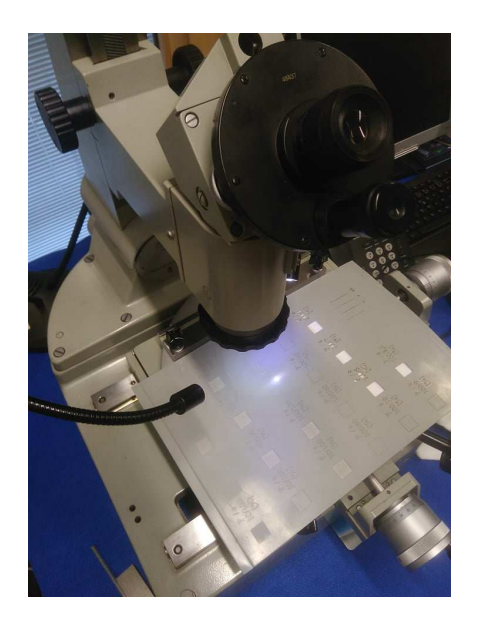

*Obr. 8.8: Měření šířky řezu* 

V tabulce (tab. 6) jsou uvedeny šířky drážek (*b*) pro jednotlivé ohniskové vzdálenosti (*f*) a použité řezné podmínky (*P / s*).

|                                   |           | $1,5$ " | $2,5$ "  | 4 "  |
|-----------------------------------|-----------|---------|----------|------|
| $P / s$ [W / mm.s <sup>-1</sup> ] | $P/s$ [%] |         | $b$ [mm] |      |
| 100/76,2                          | 100/5     | 0,50    | 0,6      | 1,18 |
| 100/106,7                         | 100/7     | 0,49    | 0,53     | 1,16 |
| 100/121,9                         | 100/8     | 0,45    | 0,52     | 1,10 |
| 100 / 129,5                       | 100/8,5   | 0,41    | 0,48     | 1,07 |

 *Tab. 6 Šířky řezu* 

### **8.3 Povrch po gravírování a řezání**

### **8.3.1 Gravírování**

Při hodnocení kvality povrchu byl tak, jako u měření šířky řezu použit mikroskop Carl Zeiss. Tentokrát byl okulár nahrazen digitálním očním mikroskopem **AM423B**. Pomocí tohoto zařízení byly pořizovány snímky taktéž v desetinásobném zvětšení. Snímky byly přenášeny do připojeného počítače, kde byly pomocí softwaru ukládány. Pozorovány byly spodní plochy vygravírovaných čtverečků.

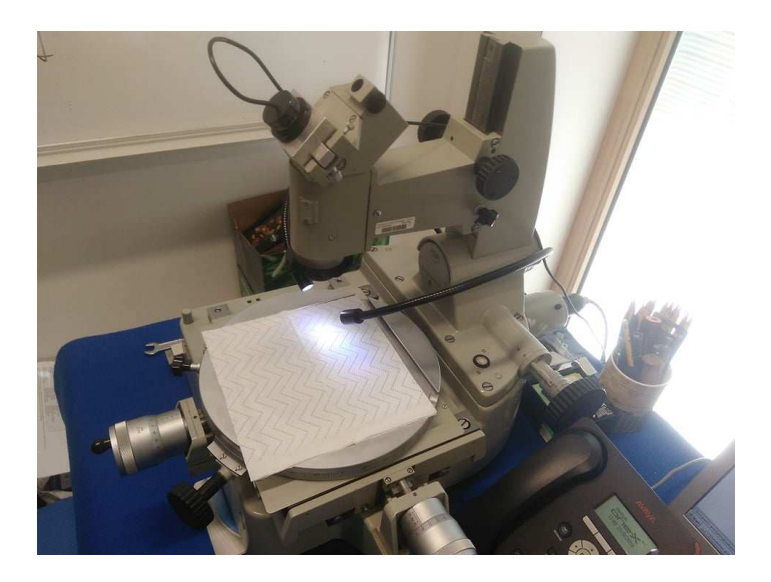

*Obr. 8.9: Mikroskop Carl Zeiss* 

### **8.3.2 Řezání**

Kvalita povrchu na ploše rovnoběžné s působícím paprskem byla zkoumána stejně, jako tomu bylo u povrchu po gravírování. Snímky byly pořízeny u vzorků, které byly úplně vyřezány z polotovaru. Šlo tedy o pryžové čtverečky s délkou strany 10 mm. Aby bylo možné realizovat snímání těchto ploch, byly vzorky upevněny na stůl mikroskopu pomocí modelovací hmoty.

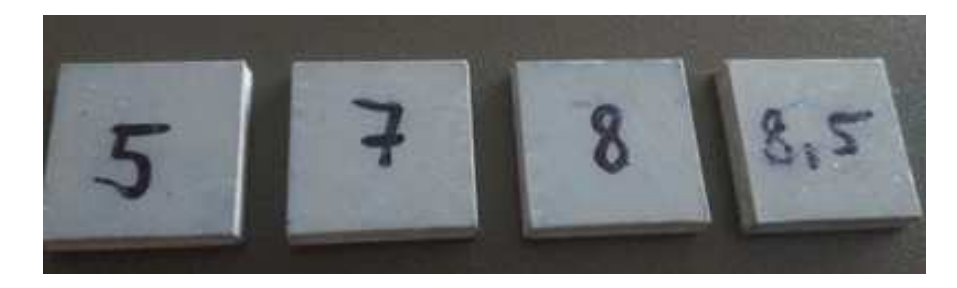

*Obr. 8.10:Vyřezané vzorky* 

### **9 VÝROBA RAZÍTEK**

#### **9.1 Tvorba souboru**

Poznatky zjištěné při výrobě a měření vzorků byly prakticky aplikovány k výrobě razítek. Jako motiv razítek jsem zvolil logo Univerzity Tomáše Bati. Kruhové razítko obsahuje název univerzity, fakulty a ústavu včetně loga Ústavu výrobního inženýrství. Na druhém razítku ve tvaru obdélníku je logo univerzity, její název a také název fakulty. Grafické soubory byly opět vytvořeny v programu CorelDRAW.

Po otevření nového okna v softwaru je nejdříve zhotovena grafika kruhového razítka. Jako první se nakreslily dvě kružnice odlišných průměrů, ale stejným středem. Tyto kružnice slouží pouze k vedení textu okolo loga. Výběrem **Nástroj Text** a kliknutím na libovolné místo kružnice se vytvoří textové pole jdoucí po kružnici. Tímto způsobem je zhotoven název univerzity, fakulty a ústavu. Text je možné po kružnici posouvat kliknutím do prostoru textového pole a uchopením krajního bodu, který je červeně vysvícen. Po přichystání textu je písmu přiřazen **Vlasový obrys** a nastavena barva obrysu. Výplň písma ovšem musí zůstat bílá, aby text zůstal vystouplý. Následně je do souboru vloženo vybrané logo umístěno svým středem do středu kružnic. Dále klikneme na **Rastry** v horním panelu příkazů, zvolíme **Obrysové trasování** → **Perokresba**. Provedením takového trasování získáme obrys obrázku, kterému je také přiřazena barva.

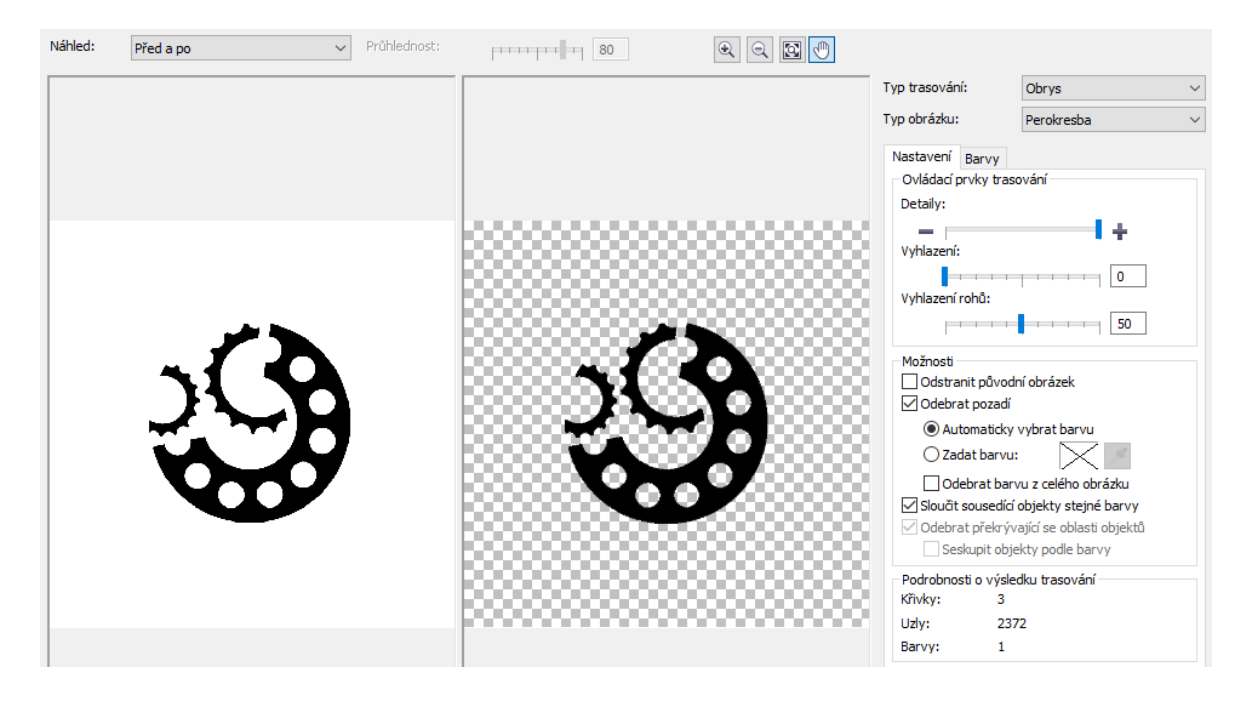

*Obr. 9.1: Obrysové trasování* 

V nastavení trasování je také nutné v záložce **Barvy** pozměnit barvy obrázku. Černá barva musí být změněna na bílou, protože tato část obrázku musí ve výsledku zůstat neobrobena. Naopak bílá barva se musí zaměnit za jinou barvu z palety, aby byly tyto oblasti vygravírovány. V záložce **Uspořádat** → **Pořadí** vybereme možnost **O jeden vzad**. To kvůli tomu, aby pozadí obrázku nepřekrývalo text. Jedním z posledních kroků je nakreslení kružnice se společným středem ostatních kružnic. Tato kružnice musí být větší než předchozí a tvoří konečnou velikost razítka. Je jí přiřazena barva výplně stejná, jako barva pozadí obrázku a opět vlasový obrys pro nadefinování podmínek řezání. Tento obrazec je nutné stejně, jako obrázek posunout **O jeden vzad**. To uděláme dvakrát, aby byl kruh za textem, ale i za obrázkem. Nyní je možné smazat pomocné kružnice z prvního kroku, které sloužily pouze pro umístění textu. Před tím, než dojde ke spojení všech objektů, se musí umožnit jejich vzájemné proniknutí pomocí **Uspořádat** → **Tvarovat** → **Průnik**. Z takto přichystaných obrazců se nyní udělá jeden celek. Tažením se objekty označí a v hlavním panelu vybereme **Uspořádat** → **Seskupit**. Aby bylo razítko použitelné, je nutné jej ještě zrcadlově otočit kolem svislé osy. To lze jednoduše provést označením objektu a kliknutím na příkaz **Překlopit vodorovně.** 

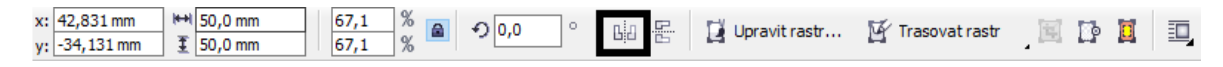

*Obr. 9.2: Vodorovné překlopení* 

Posledním krokem je nastavení řezných podmínek přiřazeným barvám. Ty se nastaví pro gravírování oblasti razítka, i pro konečné vyřezání z polotovaru.

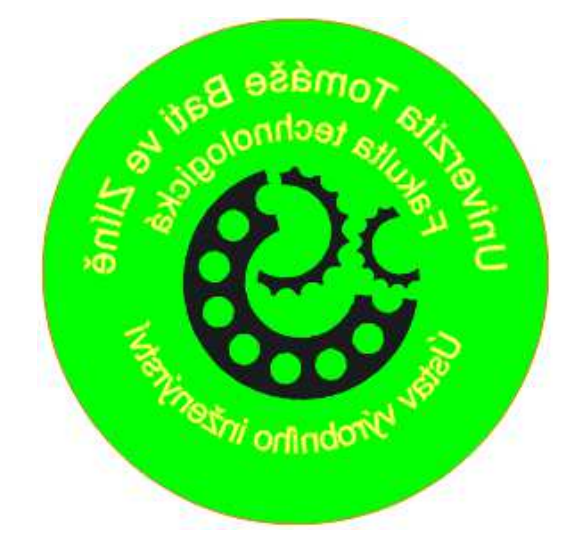

*Obr. 9.3: Grafický soubor pro razítko s logem Ústavu výrobního inženýrství* 

Pro přichystání druhého razítka ve tvaru obdélníku je možné použít tentýž postup, jako u předešlého razítka. Text je zde psán vodorovně, takže odpadá příprava kružnic. Přes textové pole je napsán název univerzity a fakulty. Vedle textu je umístěno logo Univerzity Tomáše Bati. To všechno je nyní ohraničeno obdélníkem, který určuje velikost razítka. Všechny části, které budou vystouplé, musí mít opět bílou barvu a celý vytvořený objekt je nutné zrcadlově překlopit.

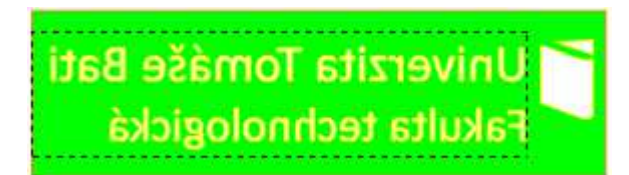

*Obr. 9.4: Grafický soubor pro razítko s logem Fakulty technologické*

### **9.2 Volba řezných podmínek**

Z naměřených a vyhodnocených hodnot jsem vybíral nejoptimálnější podmínky pro výrobu razítek. Bylo nutné dosáhnout co největší hloubky, aby nedošlo k obtisknutí vygravírované oblasti. Tyto hloubky poskytovaly čočky o ohniskových vzdálenostech 2,5 " a 4 ". Dále bylo nutné brát ohled na kvalitu detailů a textu. Proto byla potřebná malá šířka řezu. Této podmínce vyhovovaly nejlépe čočky o vzdálenostech ohniska 1,5 " a 2,5 ". U třetí čočky by mohlo dojít ke znehodnocení textu, což je v tomto případě značně nežádoucí. Posledním parametrem byla přijatelná kvalita povrchu po gravírování. Zde by mohlo opět dojít k obtisknutí gravírované oblasti vlivem nerovností a výstupků spodní strany razítka. Ze snímků pořízených na mikroskopu je patrné, že větší ohnisková vzdálenost u čoček zaručuje lepší kvalitu povrchu po gravírování. Po posouzení těchto parametrů jsem jako nejvhodnější pro výrobu razítek z pryže vybral čočku s ohniskovou vzdáleností 2,5 ".

Řezné podmínky jsem pro gravírování vybranou čočku zvolil nejvyšší možné. To znamená 100% výkon i posuv. Při těchto podmínkách se dosáhlo největší hloubky a dostatečně dobré kvality povrchu. Díky maximálnímu posuvu je i čas operace nejkratší možný, což zajistí i lepší výrobnost. Pro vyřezání výrobku z polotovaru jsem zvolil opět 100% výkon a posuv 6 %. Tento posuv byl volen s ohledem skutečnost, že polotovar byl umístěn na podložku, aby nedošlo k deformaci na voštině. Při této hodnotě posuvu nedošlo k úplnému prořezání polotovaru, což nezpůsobilo poškození podložky. Řez byl hluboký tak, že po dokončení operace bylo možné, rukou oddělit výrobek z pryžového polotovaru.

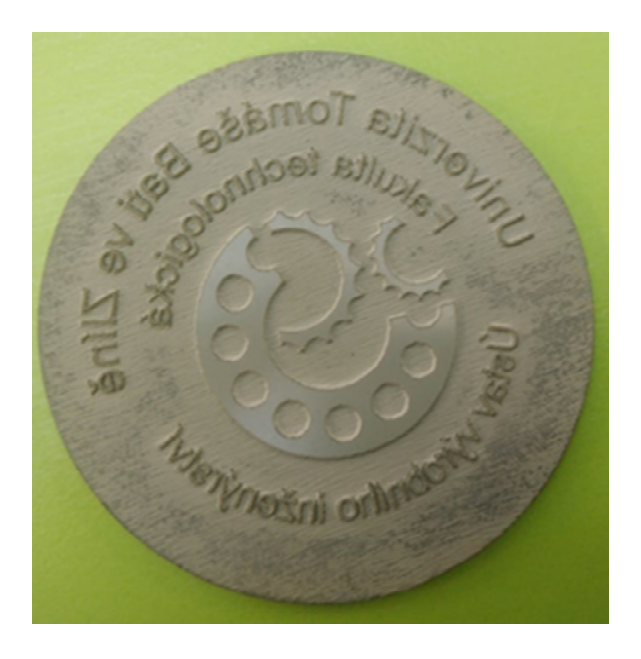

*Obr. 9.5: Razítko s logem Ústavu výrobního inženýrství* 

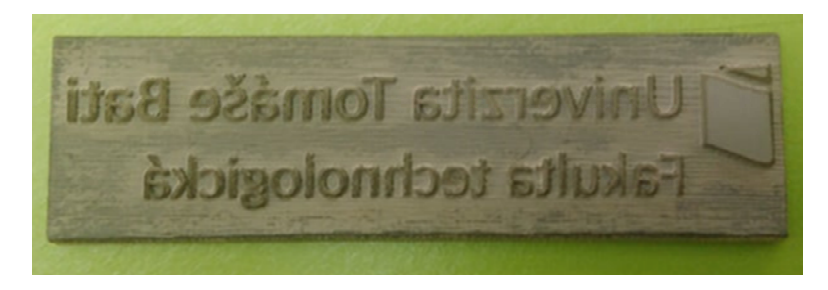

*Obr. 9.6: Razítko s logem Fakulty technologické* 

### **10 VYHODNOCENÍ**

Do vyhodnocování použitých řezných podmínek byla zahrnuta dosažená hloubka řezu při gravírování, šířka drážky po řezání a výsledná kvalita povrchu po těchto operacích. Výroba a měření všech experimentálních vzorků probíhala na stejném materiálu, to je měkká pryž GL50 pro řezání laserem o tloušťce 2,3 mm. Použity byly čočky s ohniskovou vzdáleností 1,5; 2,5 a 4 palce.

#### **10.1 Gravírování**

Jak je patrné z výsledků měření, při konstantním posuvu a s rostoucím výkonem se hloubka (*h*) gravírované oblasti zvětšuje. Dalo by se říci, že se jedná o téměř lineární závislost. Jak bylo již zmíněno výkon 10 % byl u všech čoček z měření vynechán, protože paprsek laseru neměl na pryž téměř žádný účinek. Jednotlivé čočky měly velmi podobné účinky při stejných podmínkách, v některých případech dokonce stejné. Největších hloubek bylo dosaženo převážně čočkou s ohniskovou vzdáleností 2,5 ". Po ní to byla 4" čočka a nejmenší účinek měla čočka s nejmenší ohniskovou vzdáleností (1,5 ").

|                                   |           | f       |          |       |
|-----------------------------------|-----------|---------|----------|-------|
|                                   |           | $1,5$ " | $2,5$ "  | 4"    |
| $P / s$ [W / mm.s <sup>-1</sup> ] | $P/s$ [%] |         | $h$ [mm] |       |
| 20/1524                           | 20/100    | 0,052   | 0,049    | 0,015 |
| 30/1524                           | 30/100    | 0,103   | 0,149    | 0,091 |
| 40/1524                           | 40/100    | 0,160   | 0,191    | 0,153 |
| 50/1524                           | 50/100    | 0,249   | 0,262    | 0,231 |
| 60/1524                           | 60/100    | 0,286   | 0,327    | 0,297 |
| 70/1524                           | 70/100    | 0,324   | 0,384    | 0,344 |
| 80/1524                           | 80/100    | 0,365   | 0,418    | 0,418 |
| 90/1524                           | 90/100    | 0,427   | 0,472    | 0,475 |
| 100/1524                          | 100/100   | 0,459   | 0,505    | 0,506 |

 *Tab. 7 Hloubky dosažené gravírováním* 

Naměřené hodnoty z tabulky (tab. 7, str. 61) jsou pro názornost zpracovány graficky. Graf (obr. 10.1) znázorňuje porovnání závislostí hloubek (*h*) na řezných podmínkách (*P / s*) pro všechny použité ohniskové vzdálenosti.

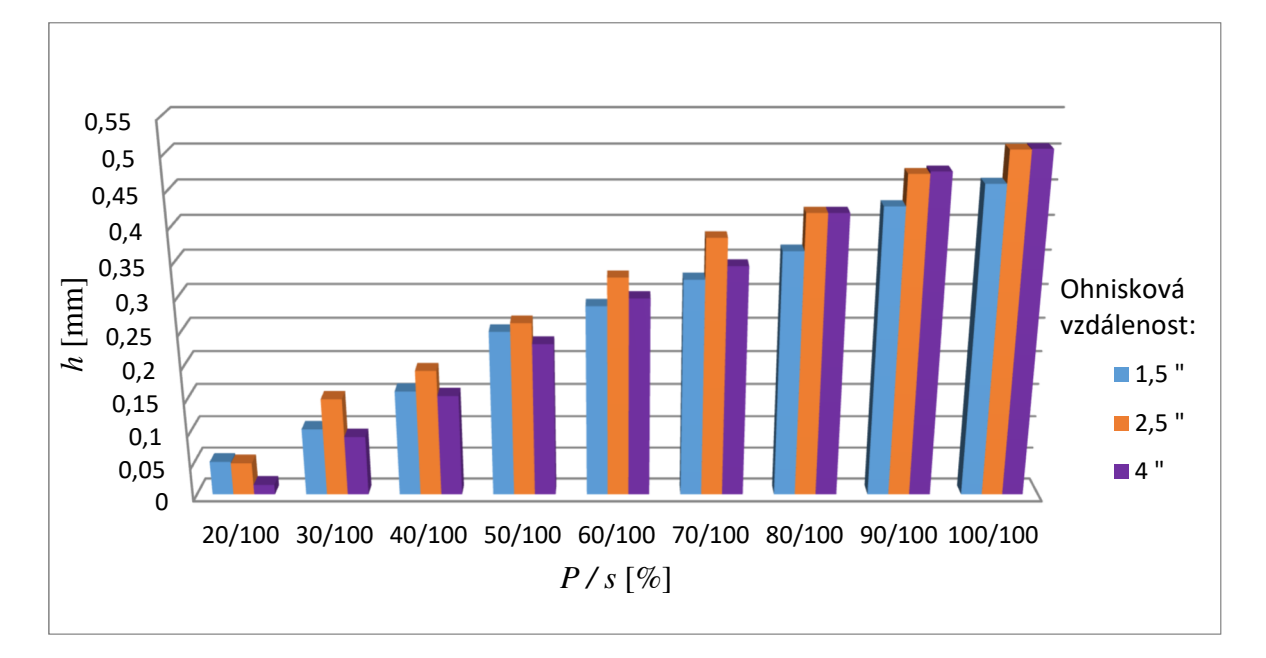

*Obr. 10.1: Porovnání dosažených hloubek v závislosti na řezných podmínkách* 

Kvalita povrchů po gravírování se s každou použitou ohniskovou vzdáleností čoček výrazně liší. Pouhým okem lze rozpoznat, o jakou použitou čočku se jednalo. Čočka o vzdálenosti ohniska 1,5 " zanechávala na spodní části vygravírované plochy velmi výrazné stopy. Podle těchto stop je patrný směr pohybu laseru. Při nutnosti dobré kvality povrchu by tedy tato čočka byla nejméně vhodná. Druhá z použitých ohniskových vzdáleností (2,5 ") také zanechávala výrazné stopy. Povrch byl ovšem o něco lepší než v předchozím případě, ale ani přes to se touto čočkou nedá dosáhnout hladkého povrchu. Poslední čočka (4 ") již nezanechává na pryži stopy po paprsku. Pro dosažení nejlepší kvality povrchu po gravírování se tedy jeví, jako nejvhodnější z použitých čoček.

V tabulce (tab. 8) jsou porovnány snímky spodní plochy vzniklé gravírováním. Snímky v plné velikosti jsou uvedeny v příloze (Příloha P IV; P V; P VI)

|               |               | $1,5$ " | $2,5$ " | $4$ " |
|---------------|---------------|---------|---------|-------|
| $\frac{P}{s}$ | $30\,/\,100$  |         |         |       |
|               | $40\,/\,100$  |         |         |       |
|               | $50\,/\,100$  |         |         |       |
|               | $60\,/\,100$  |         |         |       |
|               | $70\,/\,100$  |         |         |       |
|               | $80\,/\,100$  |         |         |       |
|               | 90 / 100      |         |         |       |
|               | $100\,/\,100$ |         |         |       |

*Tab. 8 Porovnání povrchů po gravírování* 

### **10.2 Řezání**

Pro hodnocení řezání pryže na laseru jsem vybral pouze ty vzorky, které byly úplně vyříznuty z polotovaru. K úplnému prořezání při maximálním výkonu došlo nejdříve při posuvu 8,5 % a to pouze u čočky se vzdáleností ohniska 1,5 ". Při zmenšování posuvu pod tuto hranici došlo vždy k úplnému oddělení. Od 5 % rychlosti posuvu docházelo k natavování a velkému vzniku spalin a byl ponechán pro měření spíše z experimentálního hlediska. Pro praktické použití oddělování pryže takovýmto způsobem je takto malá rychlost nevhodná. Proto nebyla menší rychlost ani zkoušena. Také posuv 6 % byl vynechán. Docházelo u něj také k tavení a vzniku kouře. Další vyzkoušené rychlosti posuvu (7; 8 a 8,5 %) se jevily, jako optimální pro řezání pryže.

Šířka řezné drážky byla změřena na vzorcích vyrobených za stejných řezných podmínek. Ačkoliv pryž prořezala pouze jedna čočka (1,5 "), pro srovnání byly změřeny řezy ostatních čoček. Jednoznačně nejširší řez měla čočka s ohniskovou vzdáleností 4 ". Zbylé dvě ohniskové vzdálenosti byly řezem velmi podobné a v porovnání s předchozí uvedenou čočkou měly o více než polovinu menší šířku. Pro přehlednost jsou hodnoty šířek opět zpracovány do grafu (obr. 10.2), kde *b* je šířka řezu a *s* posuv.

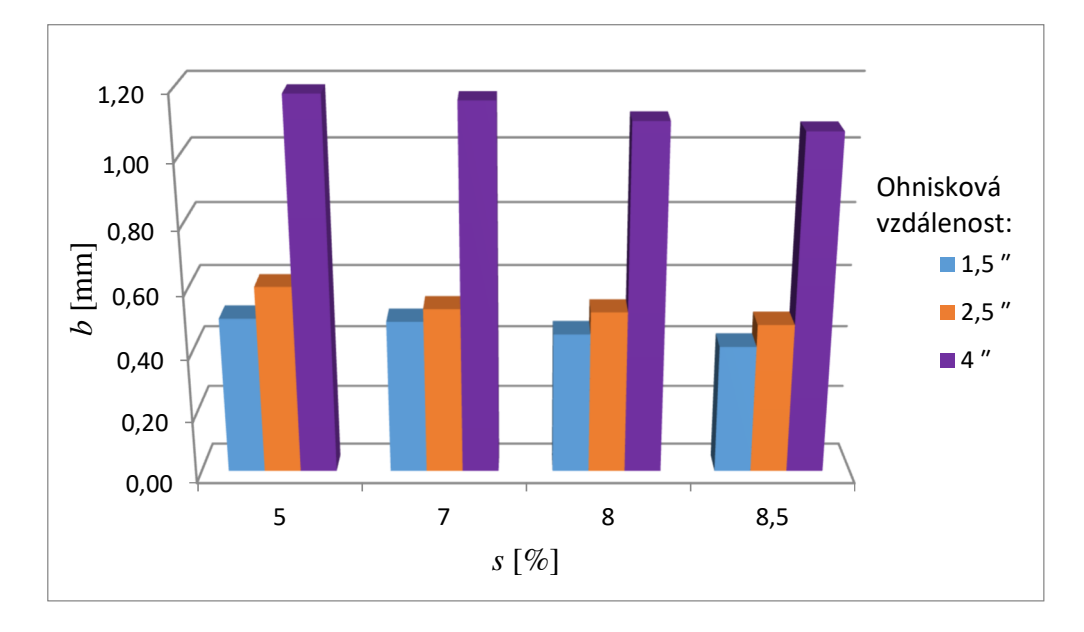

*Obr. 10.2: Porovnání šířek řezu v závislosti na velikosti posuvu* 

Při měření byly pořízeny i snímky ploch vzniklých řezáním. Z těch je v porovnání (tab. 9) možné vidět, že ve struktuře při různých posuvech nejsou znatelné rozdíly. Tudíž z tohoto hlediska pro zvolení nejoptimálnějších podmínek není velikost posuvu rozhodující.

Při použití v praxi by bylo nejvhodnější volit nejvyšší možný posuv, při kterém se dosáhne prořezání. Dojde tak ke snížení času operace a zvýšení životnosti použité čočky.

Snímky jsou v plné velikosti uvedeny v příloze (Příloha P VII).

 *Tab. 9 Porovnání povrchů po řezání* 

| $P / s [\%]$ | $100/5$ |  |
|--------------|---------|--|
|              | $100/7$ |  |
|              | $100/8$ |  |
|              | 100/8,5 |  |

## **ZÁVĚR**

Pomocí laserového zařízení ILS 3NM byl zjišťován vliv řezných podmínek na měkkou pryž při gravírování a řezání.

Kvalita gravírovaných ploch se s rostoucí ohniskovou vzdáleností zlepšovala. Tudíž ohnisková vzdálenost 4 " zanechala na pryži nejhladší povrch. Naopak po vzdálenosti 1,5 " zůstávaly výrazné stopy. Na povrch plochy po řezání neměly zkoumané podmínky zásadní vliv. Jelikož výrobkem byla razítka, kvalita povrchu nebyla zásadním parametrem výběru.

Z měření vyplynulo, že čočkou s ohniskovou vzdáleností 4 " se při řezání dosáhne největší šířky řezu. Způsobeno je to největší vzdáleností ohniska, při které dojde k rozostření paprsku. Největších hloubek při gravírování se podařilo dosáhnout při ohniskových vzdálenostech 2,5 " a 4 ". Tyto výsledky posloužily při výběru optimálních řezných podmínek pro zhotovení razítek.

Pryž, která byla použita pro výrobu vzorků, a konečných výrobků se ukázala, jako materiál vhodný pro obrábění laserem. Nevhodně zvolené řezné podmínky, zejména velký výkon při malém posuvu, mají za následek velký vznik spalin a ohoření polotovaru. Proto je nutné volit tyto podmínky s ohledem na životnost čočky, která s těmito nepříznivými vlivy klesá. Jako nejoptimálnější podmínky pro výrobu razítka jsem zvolil 100% výkon a 100% posuv pro gravírování a 100% výkon při posuvu 6 % pro řezání.

Své poznatky jsem prakticky aplikoval při výrobě dvou razítek. Při jejich navrhování jsem použil logo Univerzity Tomáše Bati ve Zlíně a Ústavu výrobního inženýrství. Na výrobu jsem ze tří dostupných čoček použil tu, která měla ohniskovou vzdálenost 2,5 ". Tato razítka mohou mít dekorativní účel například při akcích, které budou probíhat v rámci prezentace fakulty a Ústavu výrobního inženýrství. Razítka mohou být použity k potisku textilu, s možností změny jejich rozměrů. Vhodné by bylo také dosáhnout větší hloubky při gravírování. Dále jsem také zpracoval postup výroby těchto razítek. Ten může být návodem pro zhotovování výrobků podobného charakteru.

Všechny naměřené hodnoty jsou zpracovány do tabulek a grafů. Zpracované hodnoty a vybrané podmínky by mohly sloužit, jako předloha pro další případné výrobky z tohoto materiálu. Při použití jiné pryže je nutné tyto experimentálně zjištěné informace považovat za pouze za orientační.

### **SEZNAM POUŽITÉ LITERATURY**

- [5] BÍLEK, Ondřej a Imrich LUKOVICS. *Výrobní inženýrství a technologie*. Ve Zlíně: Univerzita Tomáše Bati, 2014. ISBN 978-80-7454-471-2.
- [2] GELETA, Vojtech. *Progresívne technológie obrábania*. Bratislava: Slovenská technická univerzita v Bratislave, 2013. Edícia vysokoškolských učebníc. ISBN 978-80- 227-3997-9.
- [3] MORÁVEK, Rudolf. *Nekonvenční metody obrábění*. 2. vyd. Plzeň: Západočeská univerzita v Plzni, Fakulta strojní, 1999, 102 s. ISBN 80-7082-518-9.
- [4] MAŇKOVÁ, Ildikó. *Progresívne technológie: Advanced methods of material removal*. Košice: Vienala, 2000. ISBN 80-7099-430-4.
- [5] *Základní princip laseru* [online]. [cit. 2018-09-25]. Dostupné z: http://www.lao.cz/laoinfo-49/serial-na-tema-lasery---zakladni-princip-laseru-a-jejich-deleni-127
- [6] *Laserové technologie* [online]. [cit. 2018-09-28]. Dostupné z: https://fyzika.upol.cz/cs/system/files/download/vujtek/granty/laser.pdf
- [7] *Princip laseru* [online]. [cit. 2018-10-05]. Dostupné z: http://lasery.wz.cz/princip.html
- [8] *Lasery pro průmysl* [online]. [cit. 2018-10-07]. Dostupné z: https://www.mmspektrum.com/clanek/lasery-pro-prumysl.html
- [9] *Rozdělení laserů* [online]. [cit. 2018-10-12]. Dostupné z: https://www.lascam.cz/rozdeleni-laseru/
- [10] *Typy laserů* [online]. [cit. 2018-10-12]. Dostupné z: https://www.cez.cz/edee/content/microsites/laser/k23.htm

[11] *Základní rozdělení laserového řezání* [online]. [cit. 2018-10-16]. Dostupné z: https://www.lascam.cz/zakladni-rozdeleni-laseroveho-rezani/

[12] *Kalení laserem* [online]. [cit. 2018-10-23]. Dostupné z: https://www.mmspektrum.com/clanek/kaleni-laserem-urychluje-vyrobu-soucasti-anastroju.html

[13] *Laserové kalení* [online]. [cit. 2018-10-23]. Dostupné z: http://www.vuts.cz/laserovekaleni-1.html

[14] *Laserové vrtání* [online]. [cit. 2018-10-23]. Dostupné z:

https://www.lintech.cz/produkty/laserove-technologie/laser-podle-aplikace/laserove-vrtani/

[15] *Laserové svařování* [online]. [cit. 2018-10-26]. Dostupné z:

http://www.lasertherm.cz/sluzby/laserove-svarovani/

[16] *Laserové gravírování* [online]. [cit. 2018-10-26]. Dostupné z: http://www.vuts.cz/laserove-gravirovani.html

[17] *Obrábění laserem* [online]. [cit. 2018-10-27]. Dostupné z: https://eluc.krolomoucky.cz/verejne/lekce/1423

[18] *Značení a gravírování laserem* [online]. [cit. 2018-11-02]. Dostupné z: https://www.mmspektrum.com/clanek/znaceni-a-gravirovani-laserem.html

[19] MARCÍN, Jiří. *Příprava gumárenských směsí*. Praha: Státní nakladatelství technické literatury, 1961. Knižnice dělníka v chemickém průmyslu.

[20] *Plasty* [online]. [cit. 2018-11-14]. Dostupné z: https://www.opi.zcu.cz/plasty.pdf

[21] *Pryž* [online]. [cit. 2018-11-14]. Dostupné z: https://www.opi.zcu.cz/download/pryz.pdf

[22] *Nekovové materiály* [online]. [cit. 2018-11-15]. Dostupné z: http://umi.fs.cvut.cz/wpcontent/uploads/2014/08/5\_nekovove-metrialy.pdf

[23] *Laserové povrchové kalení* [online]. [cit. 2018-11-17]. Dostupné z: https://ttp.zcu.cz/cz/laboratore/laserove-zpracovani-povrchu/technologie/laserovepovrchove-kaleni

[24] *Laserové vrtání* [online]. [cit. 2018-11-17]. Dostupné z: http://lasery.wz.cz/laserove\_vrtani.html

[25] *Laser* [online]. [cit. 2018-11-22]. Dostupné z: http://www.fyzika007.cz/fyzikamikrosveta/laser

[26] *Sváření laserem* [online]. [cit. 2018-11-25]. Dostupné z: http://www.dkstyl.com/svareni-laserem.php

[27] *Laser podle aplikace* [online]. [cit. 2018-11-25]. Dostupné z: https://www.lintech.cz/produkty/laserove-technologie/laser-podle-aplikace/laserovegravirovani/

[28] PEREMSKÝ, Rudolf a Miloš SAMEC. *Tvrdá pryž*. Praha: Nakladatelství technické literatury, 1968. Gumárenská technologie.

[29] FRANTA, Ivan. *Zpracování kaučukových směsí a vlastnosti pryže*. 2., přeprac. a rozšíř. vyd. Praha: Státní nakladatelství technické literatury, 1969. Řada chemické literatury.

[30] DUCHÁČEK, Vratislav a Zdeněk HRDLIČKA. 2009. *Gumárenské suroviny a jejich zpracování*. Vyd. 4., přeprac. Praha: Vysoká škola chemicko-technologická v Praze. ISBN 978-80-7080-713-2.

[31] *Nekonvenční metody obrábění* [online]. [cit. 2018-11-28]. Dostupné z:

https://www.mmspektrum.com/clanek/nekonvencni-metody-obrabeni-4-dil.html

[32] *Laserové systémy* [online]. [cit. 2018-11-20]. Dostupné z: http://infocube.cz/cs/viteco-mate-v-laserovem-stroji-za-zdroj/

 [33] *Intelligent Laser System III-NM - Operation Manual, version 1.6*. : Laser Tools & Technics Corp., 2007. 53 s.

[34] LEPETOV, Vasilij Aleksandrovič. *Technická pryž*. Praha: Státní nakladatelství technické literatury, 1962.

# **SEZNAM POUŽITÝCH SYMBOLŮ A ZKRATEK**

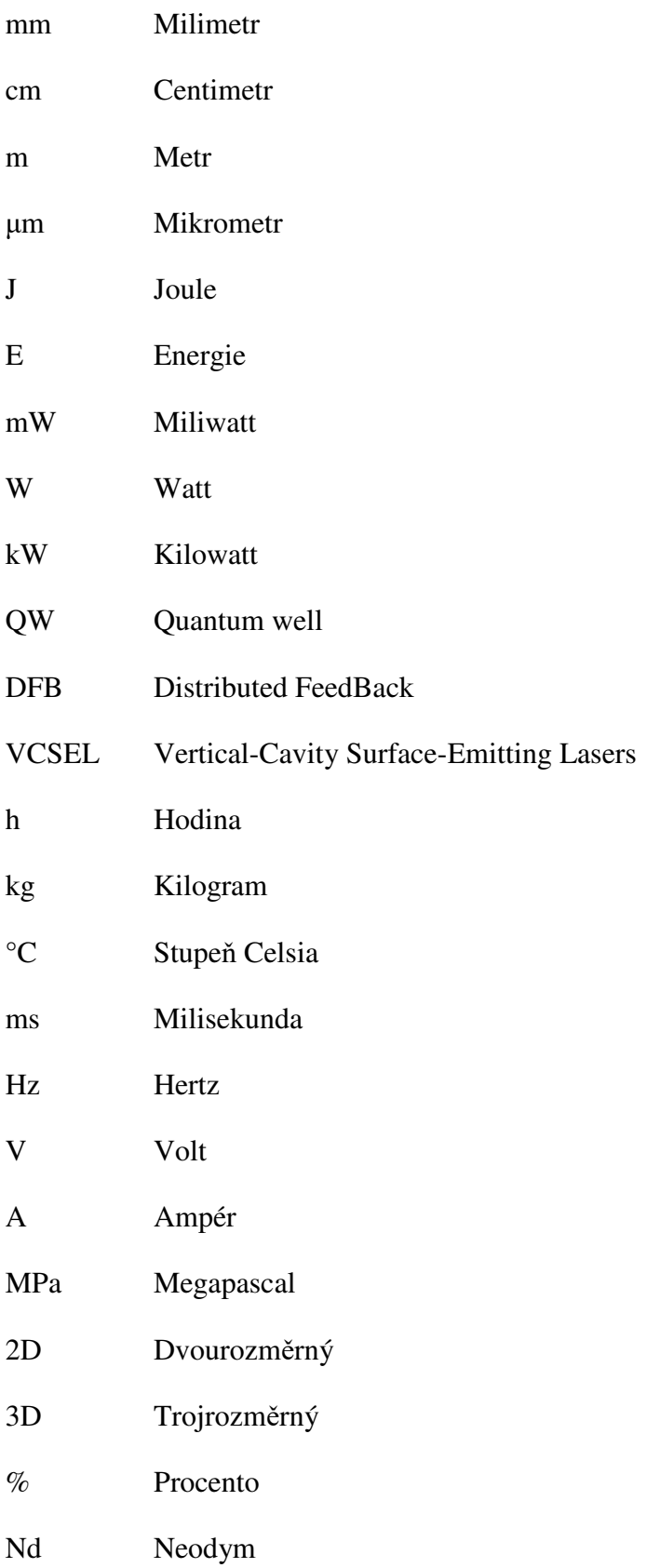

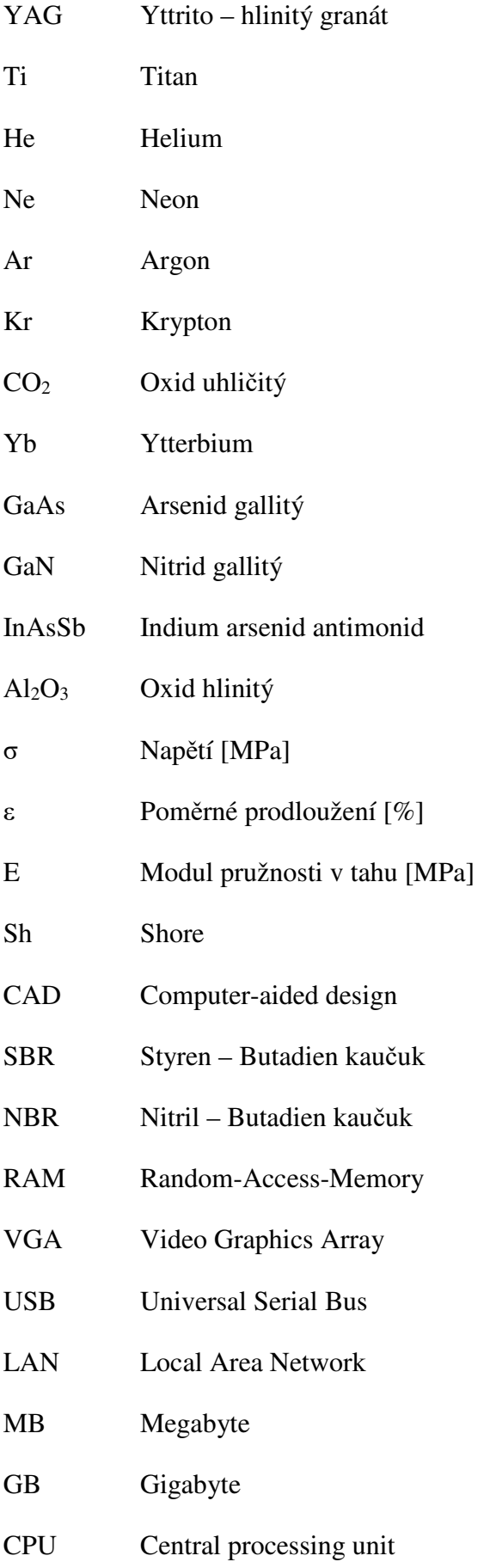

### **UTB ve Zlíně, Fakulta technologická 71**

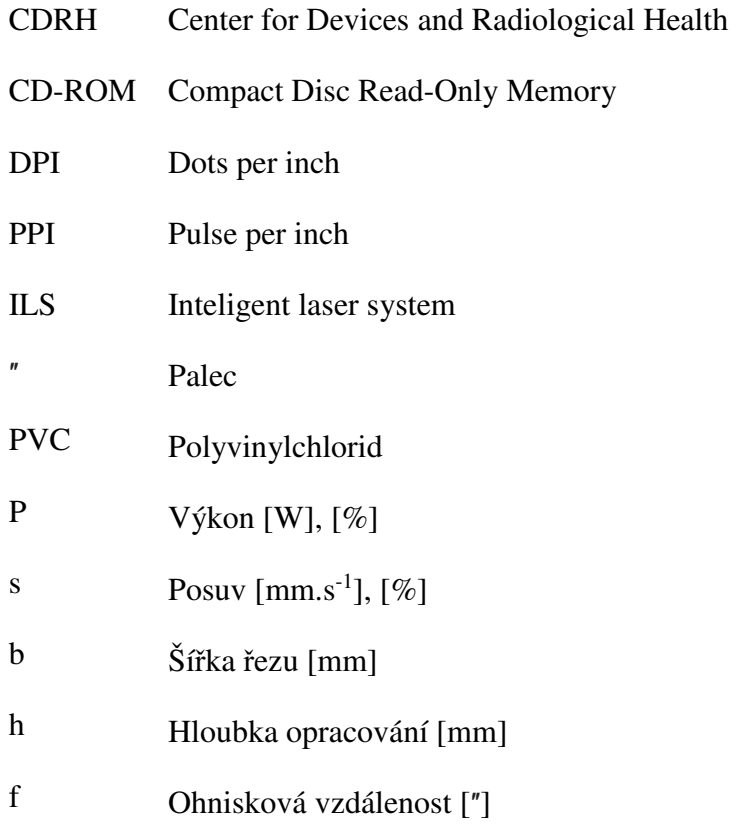
## **SEZNAM OBRÁZKŮ**

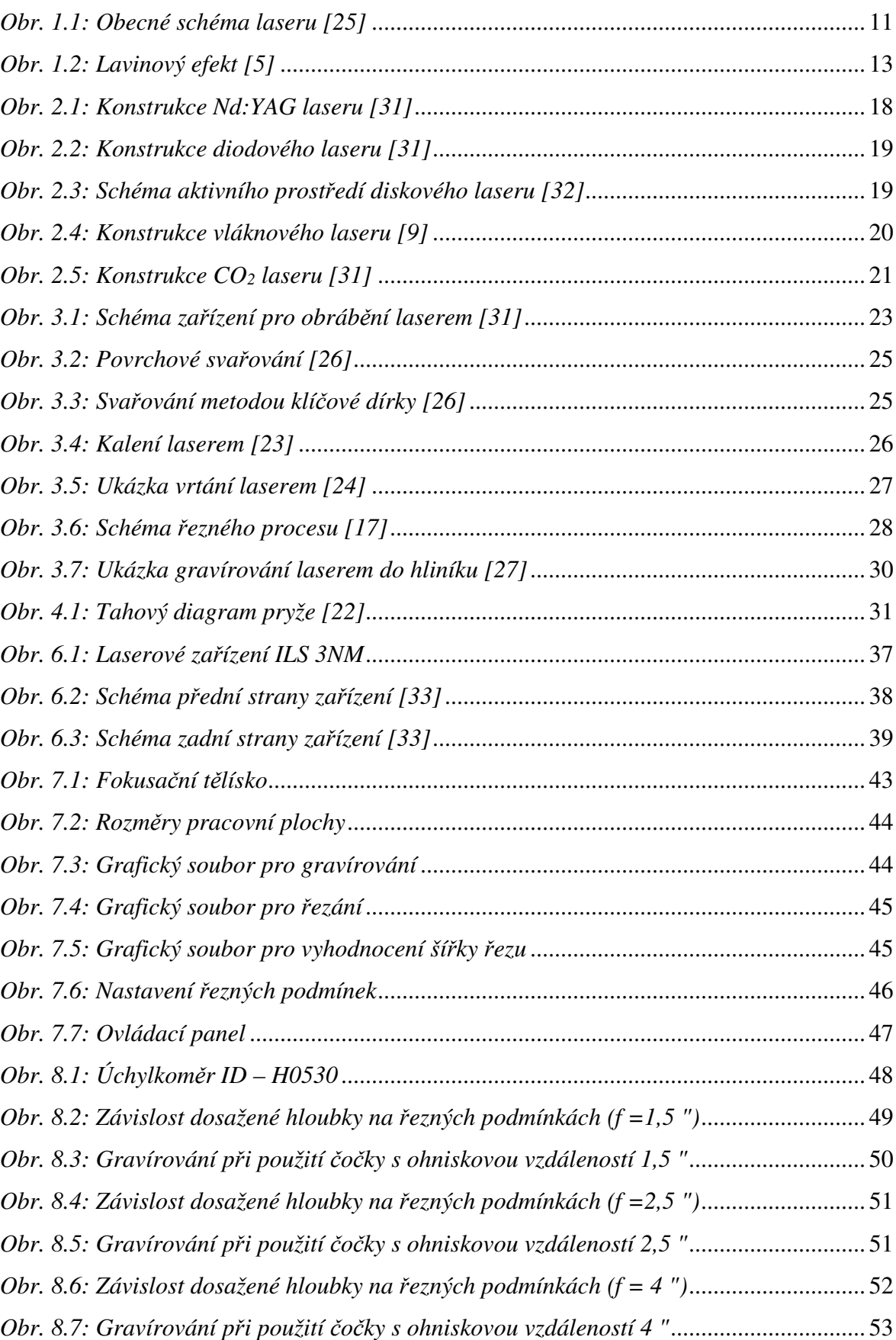

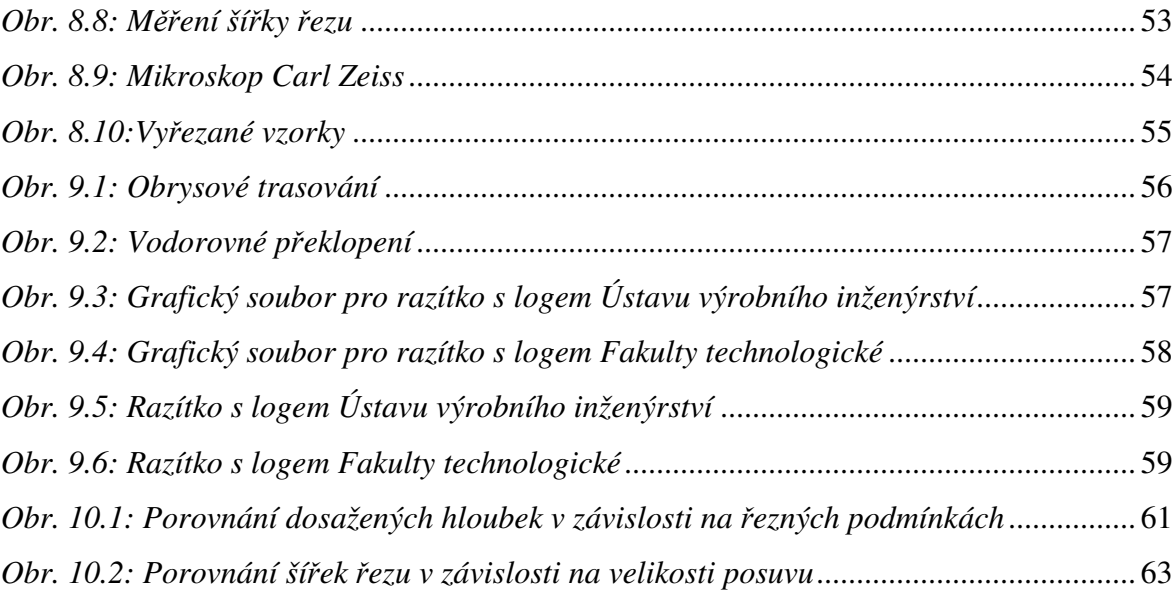

## **SEZNAM TABULEK**

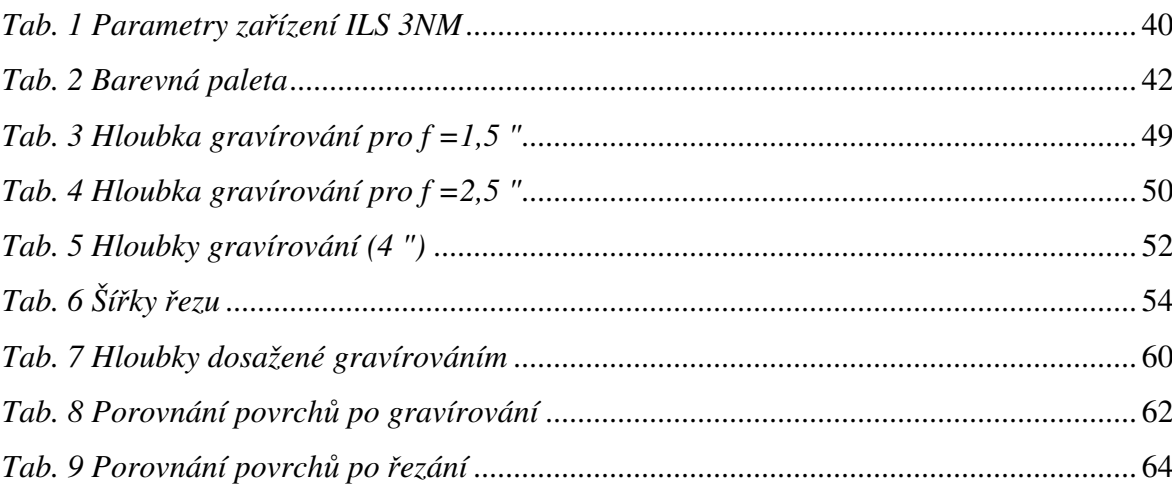

## **SEZNAM PŘÍLOH**

P I: Naměřené hodnoty hloubek řezu pro čočku se vzdáleností ohniska 1,5 "

P II: Naměřené hodnoty hloubek řezu pro čočku se vzdáleností ohniska 2,5 "

P III: Naměřené hodnoty hloubek řezu pro čočku se vzdáleností ohniska 4 "

P IV: Povrchy po gravírování pro čočku se vzdáleností ohniska 1,5 "

P V: Povrchy po gravírování pro čočku se vzdáleností ohniska 2,5 "

P VI: Povrchy po gravírování pro čočku se vzdáleností ohniska 4 "

P VII: Povrchy po řezání pro čočku se vzdáleností ohniska 1,5 "